# **CESM Tutorial**

## **NCAR Earth System Laboratory CESM Software Engineering Group**

## **CESM 1.2.x and CESM1.1.x CESM1.0.5 and previous (see earlier tutorials)**

NCAR is sponsored by the National Science Foundation

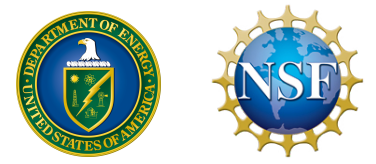

## **Outline**

- • **Release Homepage on Web**
- • **Software & Hardware Requirements**
- • **One-Time Setup** 
	- **A) Registration and Source Code Download**
	- **B) Create an Input Data Root Directory**
	- **C) Porting**
- • **Creating & Running a Case** 
	- **1) Create a New Case**
	- **2) Invoke cesm\_setup**
	- **3) Build the Executable**
	- **4) Initial Run and Output Data**
	- **5)Continuation Runs**
- • **Getting More Help**
- • **Appendix**

## **CESM 1.2 Release Web Page**

http://www.cesm.ucar.edu/models/cesm1.2/

#### **CESM1.2 PUBLIC RELEASE ABOUT CESM 1.2**

\*TO DO\* - general release description

CESM1.2 Release Notes includes What's New - Science, What's New - Software, Answer-Changing

Post-Processing

Release notes

Tools

User's Guide

**Component** 

Documentation

External Libraries

Input Data

Timing Table

Model  $\longrightarrow$ 

Validated CESM1.2 model results and diagnostics will be added to the site as they become available.

#### **DIAGNOSTIC PACKAGES AND NAMING CONVENTIONS**

- . Experiments & Diagnostics CESM1.2 experiment results and diagnostices will be added to the site as they become available. · Post Processing Utilities
- Post Processing Octobes<br>• Model File Naming Conventi • Experiment Case Naming Convention
- MODEL DOCUMENTATION

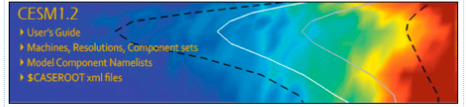

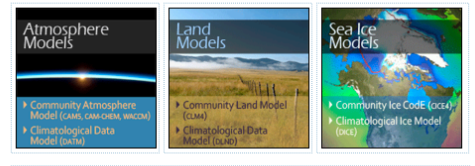

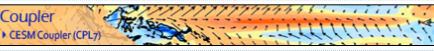

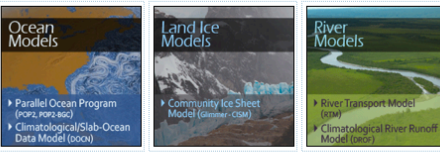

**EXTERNAL LIBRARY DOCUMENTATION** 

· Parallel I/O Library (PIO) • Model Coupling Toolkit (MCT)<br>• Earth System Modeling Framework (ESMF)

#### **MODEL INPUT DATA**

The input data necessary to run all supported component sets is made available from a public Subversion input data repository. Note that the inputdata repository has much more data in it than you need to run CESM1.2 - DO NOT attempt to svn checkout the whole input data repository. The CESM1.2 User's Guide explains how to obtain the subset of input data required for your needs.

#### PERFORMANCE AND LOAD BALANCING DATA

The timing table provides performance data that will continue to evolve due to changes in the model, machine hardware and input from the user community. For CESM1.2, please refer to the CESM1.1.1 Timing Table.

**CESM PROJECT** 

**MODEL SOURCE CODE** 

**Copyright and Terms of Use** .<br>All CESM source code is subject to

**CESM Release Versions** 

**CESM X.Y.Z** - CESM model re

**Acquiring the Release Code** 

**REPORTING A PROBLEM** 

**CESM SUPPORT POLICY** 

ESM DATA MANAGEMEN<br>DISTRIBUTION PLAN

CESM Support Policy - Novi<br>2012

# Features, Supported Machines, and Known Problems.<br>
SCIENTIFIC<br>
SCIENTIFIC ESIMEN SCIENTIFIC ALIDATION<br>
SCIENTIFIC ESIMENTIFIC CONTENTIFIC ALIDATION<br>
SCIENTIFIC CONTENTIFIC CONTENTIFIC CONTENTIFIC CONTENTIFIC CONTENTIFIC CO

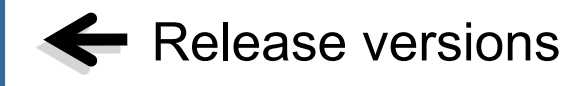

**How to** 

Acquire the Code

Reporting ← Problems, Known Problems

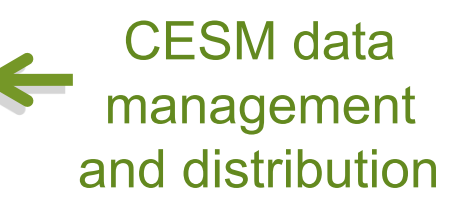

## **Software/Hardware Requirements**

- • **Subversion client (version 1.4.2 or greater)**
- • **Fortran and C compilers (recommend PGI, Intel, or IBM's XLF)**
- **NetCDF library (recommend version 4.1.3 or later)**
- • **MPI (MPI1 is adequate; OpenMPI or MPICH seem to work on Linux clusters)**

**[ Note: Other external libraries (ESMF, MCT, PIO) are included in CESM source code, and do not have to be separately installed. ]** 

- • **CESM currently runs "out of the box" today on the following machines**
- **yellowstone NCAR IBM**
- - **titan ORNL Cray XK6**
- - **hopper NERSC Cray XE6**
- **edison NERSC Cray Cascade**
- **bluewaters ORNL Cray XE6**
- - **intrepid ANL IBM Bluegene/P**
- **mira ANL IBM Bluegene/Q**
- **janus Univ Colorado HPC cluster**
- **pleiades NASA SGI ICE cluster**
- - **and a few others**

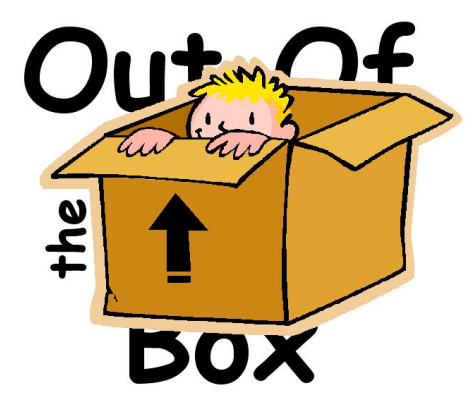

## **Basic Work Flow**

## **(***or how to set up and run an experiment)*

### • **One-Time Setup Steps**

**(A) Registration and Download (B) Create an Input Data Root Directory (C) Porting** 

### • **Creating & Running a Case**

- **(1) Create a New Case**
- **(2) Invoke cesm\_setup**
- **(3) Build the Executable**
- **(4) Run the Model: Initial Run and Output Data Flow**
- **(5) Run the Model: Continuation Run(s)**

## **(A) Registration**

#### • **Go to CESM1.2 home page: http://www.cesm.ucar.edu/models/cesm1.2/**

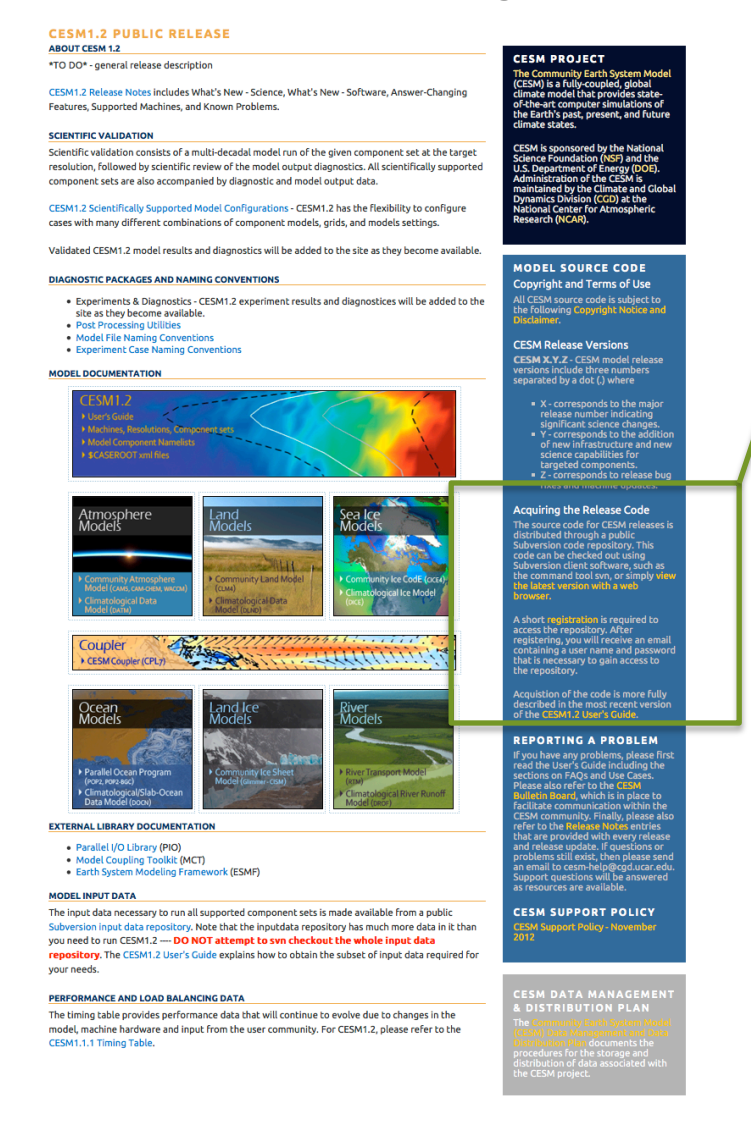

• **Right hand column has a link to the registration page, click on it** 

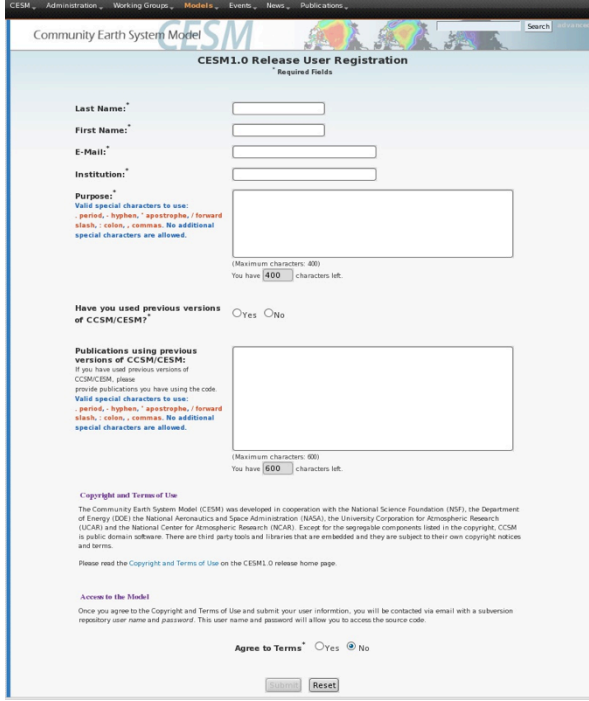

• **Register -- you will be emailed a username and password** 

## **(A) Download the Source Code**

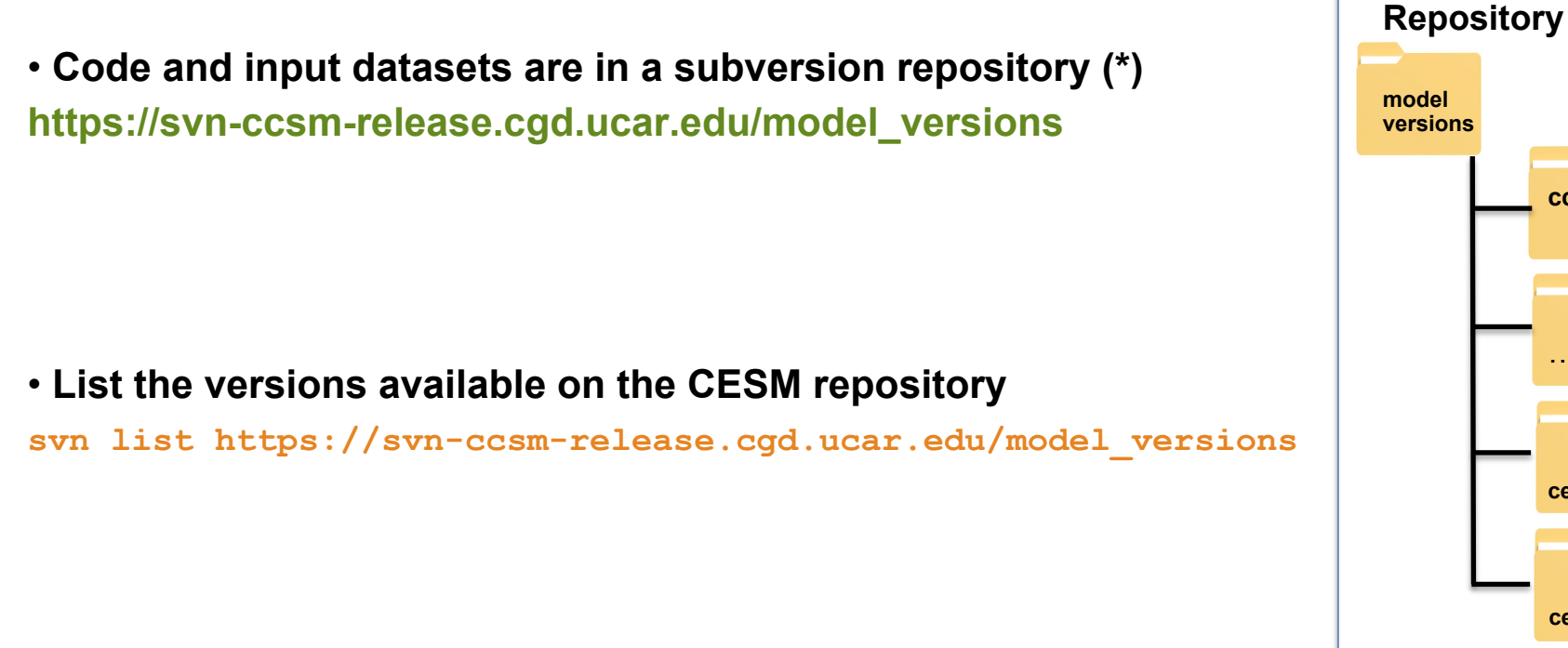

• **Check out a working copy from the repository ("Download code")** 

**svn co https://svn-ccsm-release.cgd.ucar.edu/model\_versions/cesm1\_2\_0** 

**(\*) You can get subversion at http://subversion.apache.org/** 

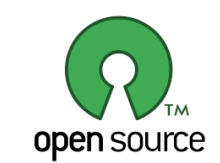

**cesm1\_1** 

**cesm1\_2\_0** 

…

**ccsm4** 

### **(A) Overview of Directories (after initial model download)**

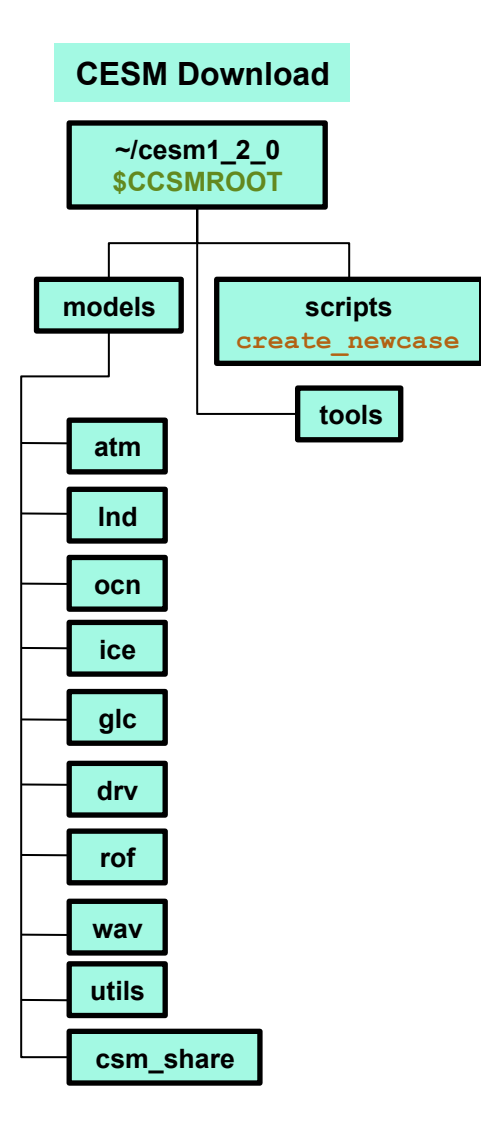

## **Basic Work Flow**

**(***or how to set up and run an experiment)* 

- **One-Time Setup Steps** 
	- **(A) Registration and Download**
	- **(B) Create an Input Data Root Directory**
	- **(C) Porting**
- **Creating & Running a Case** 
	- **(1) Create a New Case**
	- **(2) Invoke cesm\_setup**
	- **(3) Build the Executable**
	- **(4) Run the Model: Initial Run and Output Data Flow**
	- **(5) Run the Model: Continuation Run(s)**

## **(B) Create an Inputdata Root Directory**

- • **The inputdata area contains all input data required to run the model**
- **Location specified in the scripts by the \$DIN\_LOC\_ROOT variable in file env\_run.xml**
- **On supported machines populated inputdata directory already exists**
- **On non-supported machines need to create inputdata root directory**
- **Ideally directory is shared by a group of users to save disc space**
- **Initially inputdata directory is empty data is added on an as-needed basis**
- The script check input data is used to download input data
- **Checks if necessary data is available in inputdata directory**
- **Downloads** *only* **the data needed for a particular run (more later)**
- **Puts the data in the proper subdirectories of the input data directory tree and creates the proper subdirectories if necessary**
- • *Do NOT attempt to download or check out this entire repository by hand!*

#### **INPUTDATA Directory**

**/glade/p/cesm/cseg/inputdata \$DIN\_LOC\_ROOT**

### **(B) Overview of Directories (+ inputdata directory)**

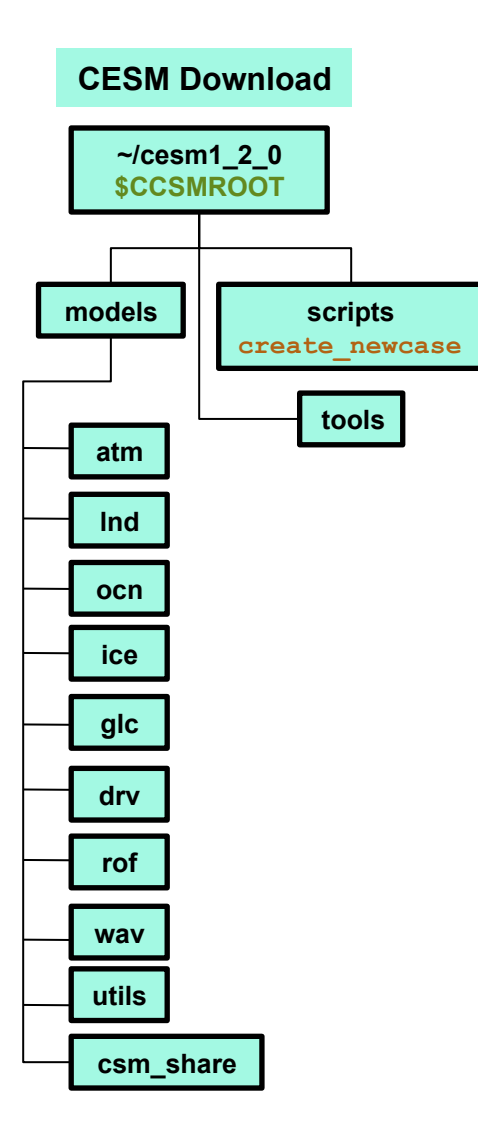

## **Basic Work Flow**

## **(***or how to set up and run an experiment)*

- **One-Time Setup Steps** 
	- **(A) Registration and Download**
	- **(B) Create an Input Data Root Directory**
	- **(C) Porting**
- **Creating & Running a Case** 
	- **(1) Create a New Case**
	- **(2) Invoke cesm\_setup**
	- **(3) Build the Executable**
	- **(4) Run the Model: Initial Run and Output Data Flow**
	- **(5) Run the Model: Continuation Run(s)**

## **(C) Porting**

• **Porting details are outside scope of tutorial –see User's Guide on web and tutorial Appendix** 

**- On supported machines - no porting is necessary** 

**- On new machines – porting will need to be done** 

## **Work Flow: Super Quick Start**

#### **These unix commands built and ran the model on a supported machine: "yellowstone"**

```
# go to root directory of source code download
cd /glade/p/cesm/tutorial/cesm1_2_0.tutorial
# go into scripts subdirectory
cd scripts
# (1) make a subdirectory for your cases in your home directory and create a new case
mkdir ~/cases (this only needs to be done once)
./create newcase -case \sim/cases/b.day1.0 -res T31 q37 -compset B 1850 CN -mach yellowstone
# go into the case you just created in the last step
cd ~/cases/b.day1.0/
# (2) invoke cesm_setup
./cesm_setup
# (3) build the executable
./b.day1.0.build
# (4) submit an initial (startup) run to the batch queue
./b.day1.0.submit
```
## **Basic Work Flow**

## **(***or how to set up and run an experiment)*

### • **One-Time Setup Steps**

- **(A) Registration and Download**
- **(B) Create an Input Data Root Directory**
- **(C) Porting**

### • **Creating & Running a Case**

- **(1) Create a New Case** 
	- **(2) Invoke cesm\_setup**
	- **(3) Build the Executable**
	- **(4) Run the Model: Initial Run and Output Data Flow**
	- **(5) Run the Model: Continuation Run(s)**

## **Work Flow: Super Quick Start**

#### **These unix commands built and ran the model on a supported machine: "yellowstone"**

```
# go to root directory of source code download
cd /glade/p/cesm/tutorial/cesm1_2_0.tutorial
# go into scripts subdirectory
cd scripts
# (1) make a subdirectory for your cases in your home directory and create a new case
 mkdir ~/cases
./create newcase -case \sim/cases/b.day1.0 -res T31 q37 -compset B 1850 CN -mach yellowstone
# go into the case you just created in the last step
cd ~/cases/b.day1.0/
# (2) invoke cesm_setup
./cesm_setup
# (3) build the executable
./b.day1.0.build
# (4) submit an initial run to the batch queue
./cases01.submit
```
## **(1) Create a New Case**

- • **Go to the scripts directory: …/cesm1\_2\_0/scripts/**
- • **Scripts are a combination of Perl, csh, and sh, with XML configuration files.**
- **create\_newcase is the tool that generates a new case**

```
cd …/cesm1_2_0/scripts/
drwxr-sr-x 5 jshollen cseg 131072 May 7 13:53 .
drwxr-sr-x 6 jshollen cseg 131072 May 7 13:53 ..
drwxr-sr-x 8 jshollen cseg 131072 May 7 13:53 ccsm_utils
-rw-r--r-- 1 jshollen cseg 581940 May 7 13:53 ChangeLog
-rwxr-xr-x 1 jshollen cseg 19229 May 7 13:53 create_clone
-rwxr-xr-x 1 jshollen cseg 81134 May 7 13:53 create newcase
-rwxr-xr-x 1 jshollen cseq 54590 May 7 13:53 create test
drwxr-sr-x 5 jshollen cseg 131072 May 7 13:53 doc
-rwxr-xr-x 1 jshollen cseg 1255 May 7 13:53 link_dirtree
-rwxr-xr-x 1 jshollen cseg 12701 May 7 13:53 query_tests
-rw-r--r-- 1 jshollen cseg 2345 May 7 13:53 README
-rw-r--r-- 1 jshollen cseg 1113 May 7 13:53 sample_pes_file.xml
drwxr-sr-x 6 jshollen cseg 131072 May 7 13:53 .svn
-rw-r--r-- 1 jshollen cseg 203 May 7 13:53 SVN EXTERNAL DIRECTORIES
                                                                               create_newcase
```
### **(1) About create\_newcase**

- **./create\_newcase –help lists all the available options**
- • **Most often only four options are used: case, compset, res, and mach**

#### cd …/cesm1\_2\_0/scripts/ ./create\_newcase –help

#### **SYNOPSIS**

create newcase [options]

#### OPTIONS

User supplied values are denoted in angle brackets (<>). Any value that contains white-space must be quoted. Long option names may be supplied with either single or double leading dashes. A consequence of this is that single letter options may NOT be bundled.

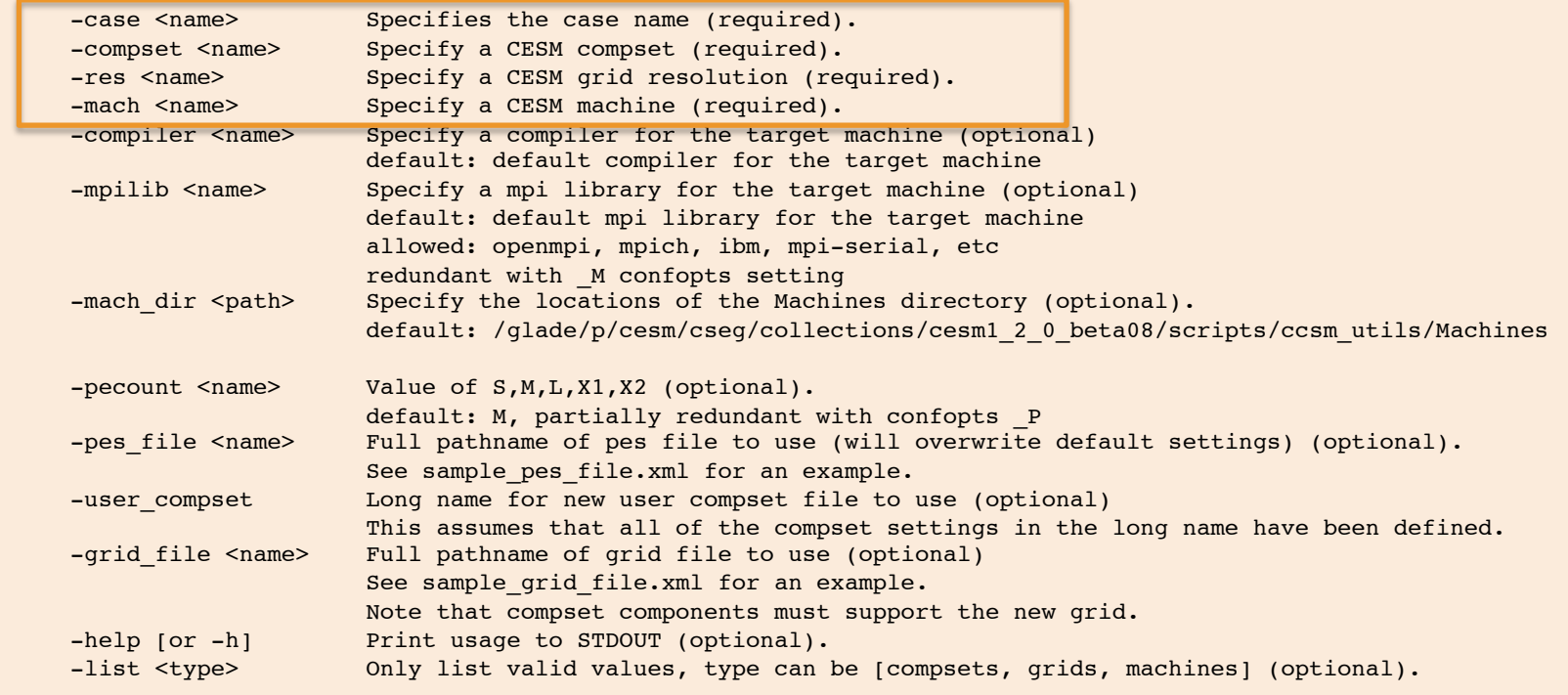

...

## **(1) About create\_newcase**

**The command create\_newcase has 4 required arguments.** 

```
./create_newcase -case ~/cases/b.day1.0 -res T31_g37 \ 
        -compset B_1850_CN -mach yellowstone
```
• **"case" is the name and location of the case being created**  • **~/cases/b.day1.0** 

#### • **"res" specifies the model resolutions (or grid)**

- •**Each model resolution can be specified by its alias, short name and long name.**
- • **Example of equivalent alias, short name and long name:**
- **alias: T31\_g37**
- **short name: T31\_gx3v7**
- **long name = a%T31\_l%T31\_oi%gx3v7\_r%r05\_m%gx3v7\_g%null\_w%null**

## **(1) About create\_newcase**

#### • **"compset" specifies the "component set"**

• **component set specifies component models, forcing scenarios and physics options for those models** 

• **Each model compset can be specified by its alias, short name and long name. Example of equivalent alias, short name and long name:** 

- **alias: B1850CN**
- **short name: B\_1850\_CN**
- **long name = 1850 CAM4 CLM40%CN CICE POP2 RTM SGLC SWAV**

#### • **"mach" specifies the machine that will be used.**

- • **"supported" machines tested regularly, eg. yellowstone, titan, hopper, intrepid**
- • **"generic machines" provide a starting point for porting, eg. generic\_ibm**

### **(1) Valid Values for res, compset, and mach**

**Command line to list all the valid choices for grids, compsets and machines** 

 **./create\_newcase -list <type>** 

#### **with type can be [compsets, grids, machines]**

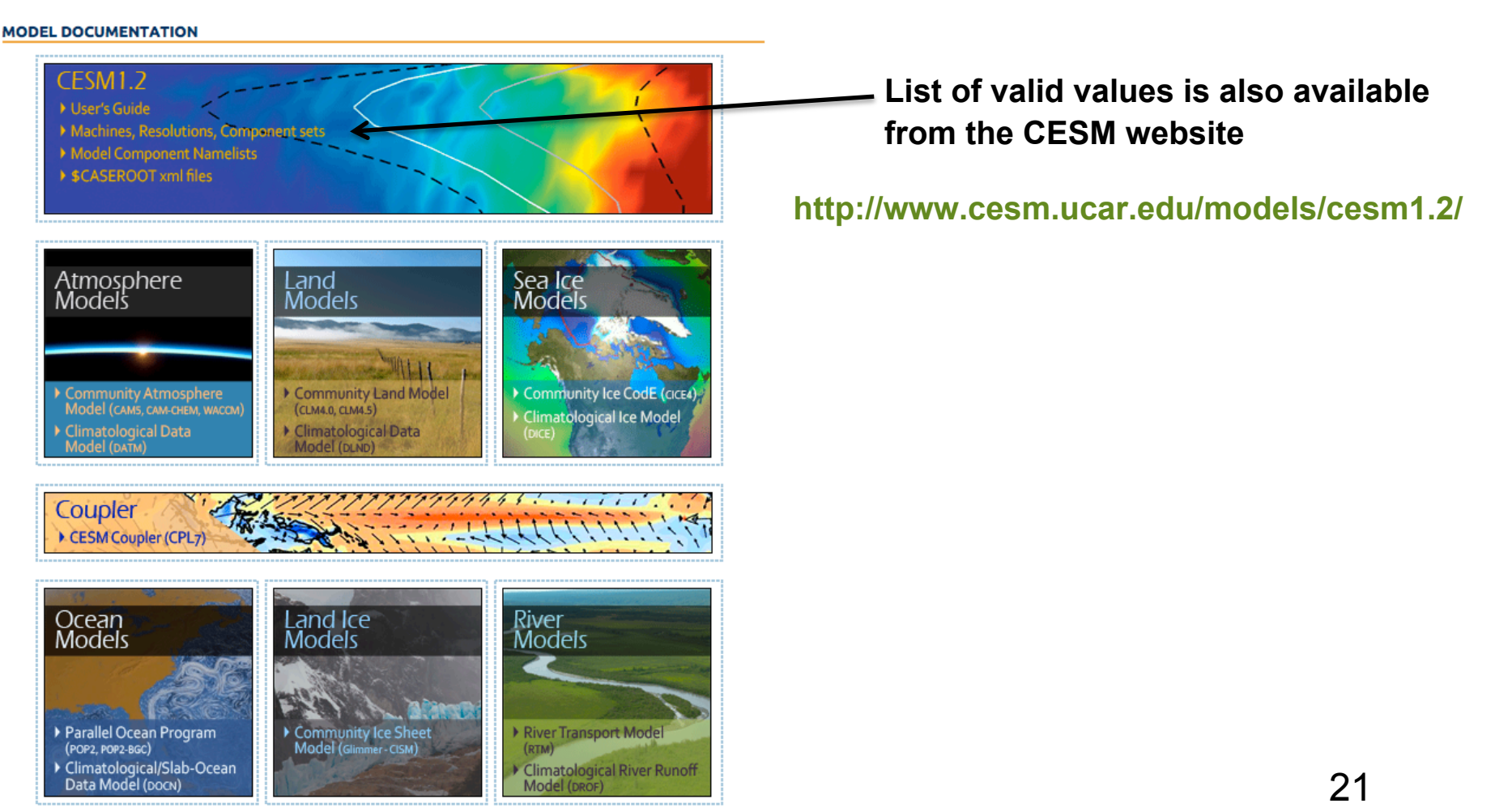

## **More on CESM component sets**

**Plug and play of components (e.g. atm) with different component models (e.g. cam, datm, etc).** 

**\*some of the B, I, E, and F compsets include the full CISM1 (land ice) model**

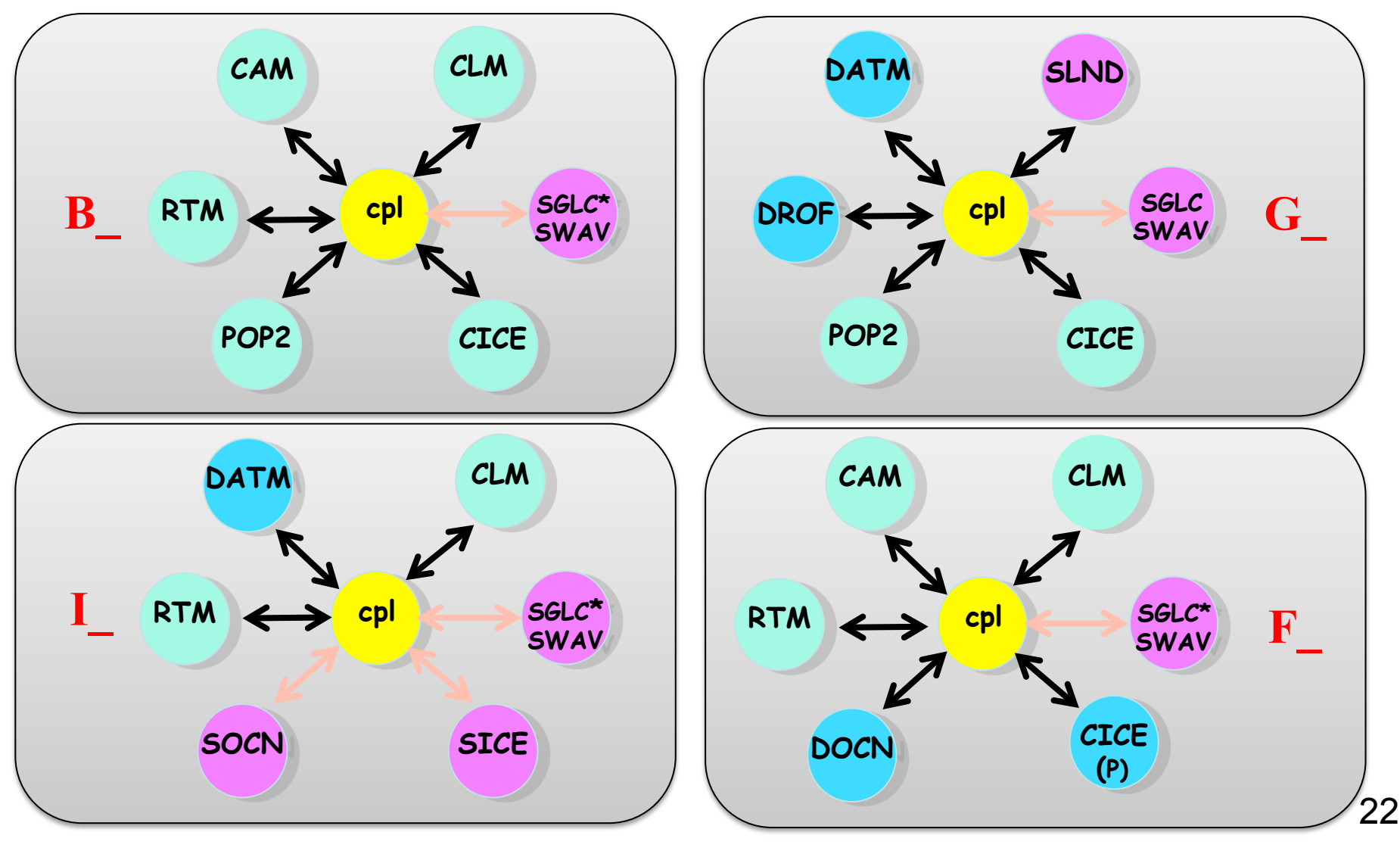

## **(1) Result of running create\_newcase**

**./create\_newcase –case ~/cases/b.day1.0 -res T31\_g37 \ -compset B\_1850\_CN -mach yellowstone**

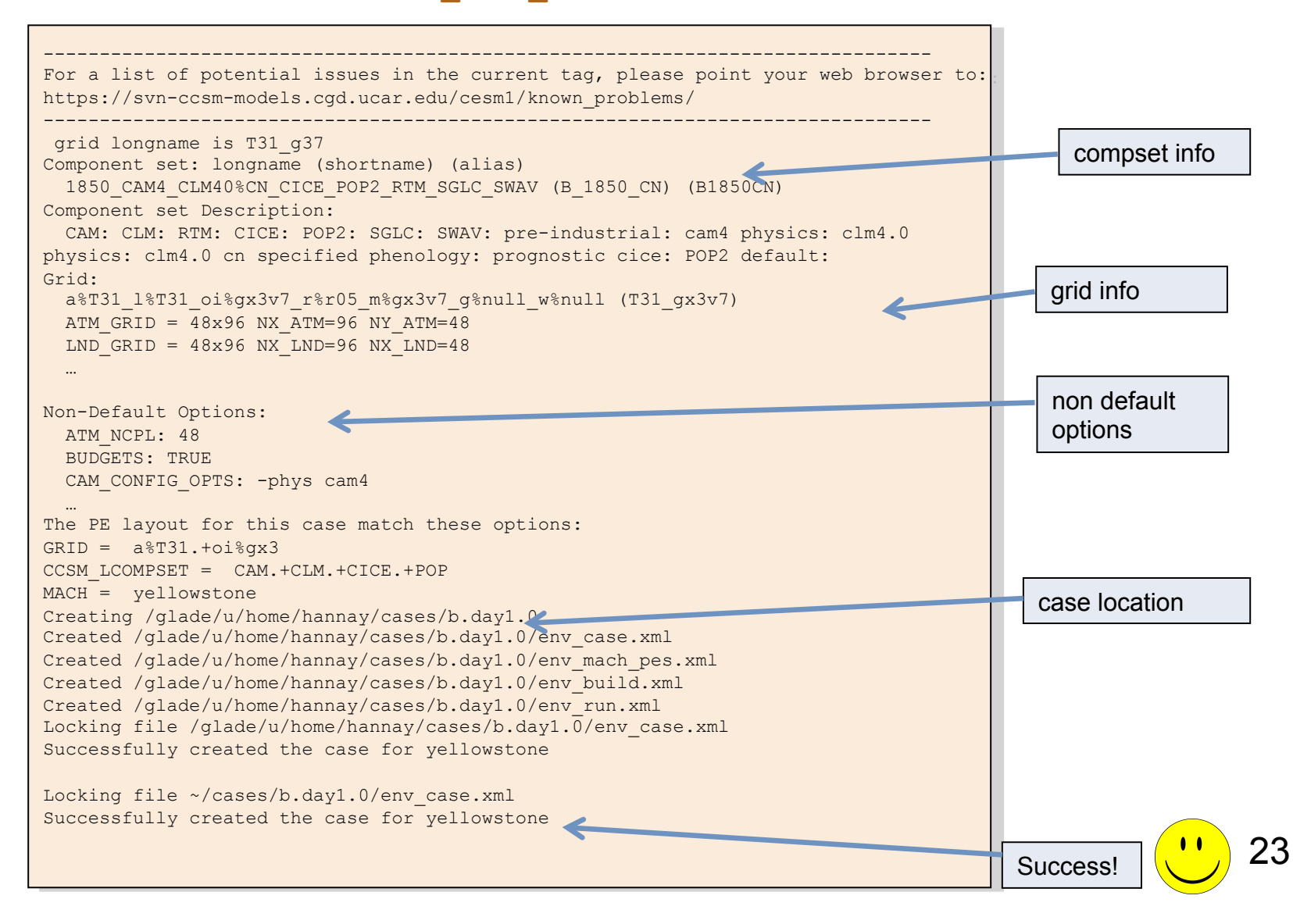

**/glade/p/cesm/cseg/inputdata \$DIN\_LOC\_ROOT**

### **(1) Overview of Directories (after create\_newcase)**

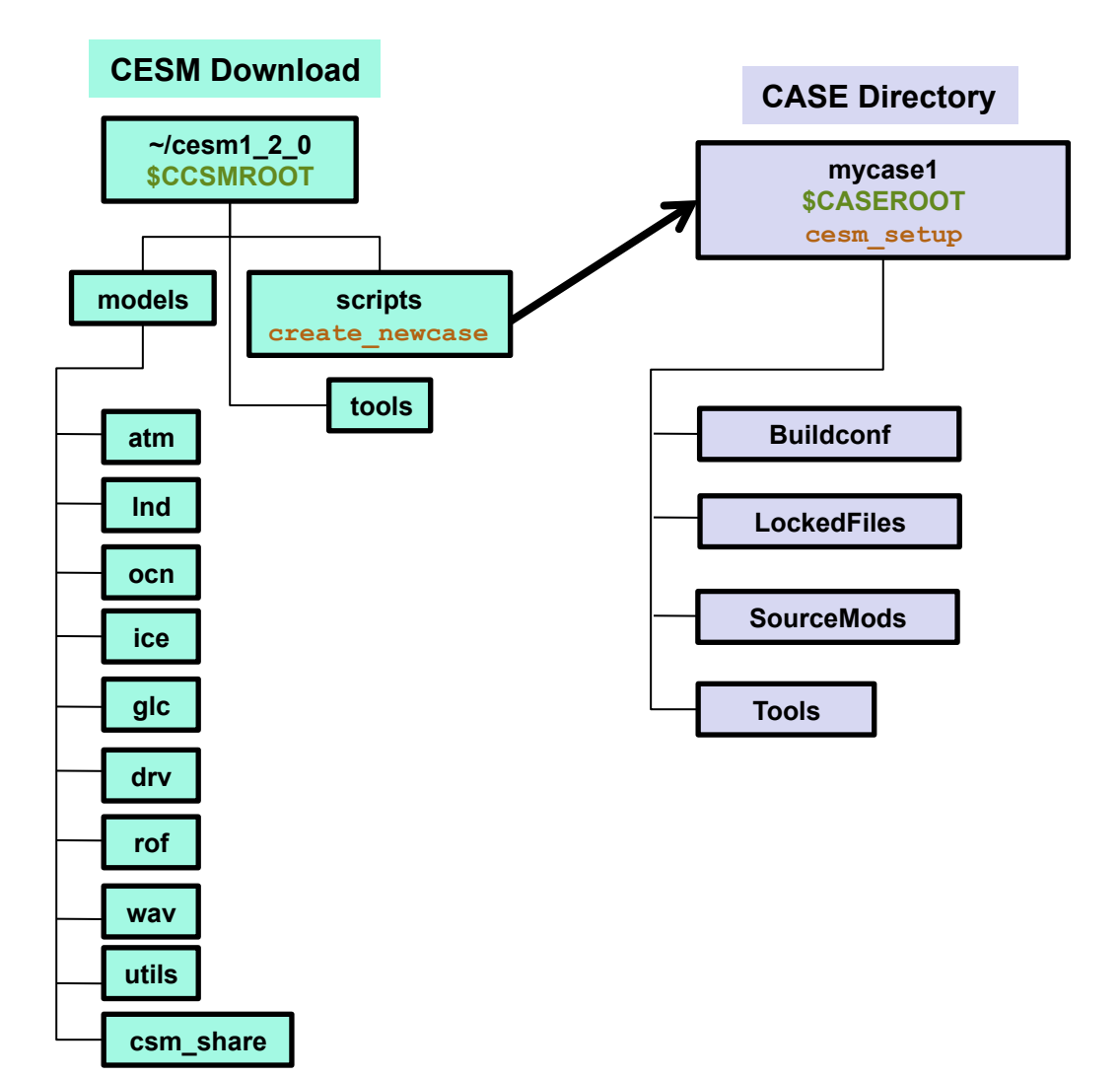

### **(1) Case directory after running create\_newcase**

- **SourceMods directory for case specific code modifications**
- • **env\_\*.xml contains xml/environment variables**
- **xmlchange script that changes xml (env) variable values**
- **cesm\_setup script used in the next step, step (2)**

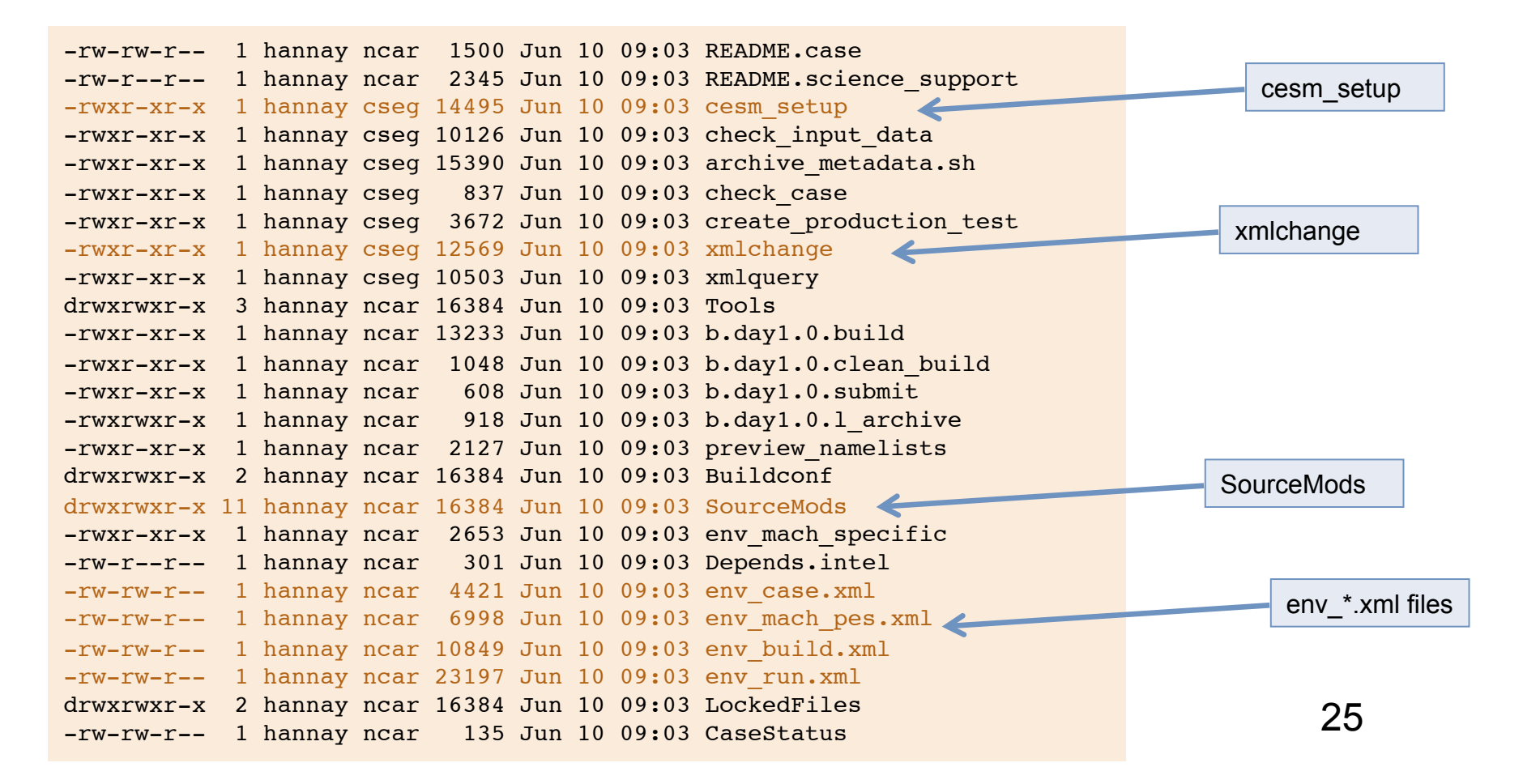

## **About .xml Files: Format & Variables**

- • **Contains variables used by scripts -- some can be changed by the user**
- • **Here's a snippet of the env\_run.xml file**

```
<!--"sets the run length in conjunction with STOP_N and STOP_DATE, valid values: none,never,nst
eps,nstep,nseconds,nsecond,nminutes,nminute,nhours,nhour,ndays,nday,nmonths,nmonth,nyears,nyea
r,date,ifdays0,end (char) " --> 
<entry id="STOP_OPTION" value="ndays" /> 
<!--"sets the run length in conjunction with STOP_OPTION and STOP_DATE (integer) " --> 
<entry id="STOP_N" value="5" /> 
<!--"logical to turn on short term archiving, valid values: TRUE,FALSE (logical) " --> 
<entry id="DOUT_S" value="TRUE" /> 
<!--"local short term archiving root directory (char) " --> 
<entry id="DOUT_S_ROOT" value="/ptmp/$CCSMUSER/archive/$CASE" />
```
- • **"id" variable name**
- • **"value" variable value**
- • **<!--- text --> description above the entry**
- • **To modify a variable in an xml file use xmlchange**
	- **> xmlchange –help**
	- **> xmlchange STOP\_N=20**

**(Can edit env\_\*.xml file manually -- but be careful about introducing formatting errors)** 

## **About .xml Files: How They Change the Build and Run**

- **env\_case.xml**
	- • **Set by create\_newcase and cannot be modified**
- **env\_mach\_pes.xml** 
	- • **Specifies layout of components on hardware processors**
	- • **Use this to tune performance scientific results do not depend on component/ processor layout**
- **env\_build.xml**
	- • **Specifies build information including component resolutions and component configuration options**
- • **env\_run.xml** 
	- • **Sets run time information (such as length of run, frequency of restarts, output of coupler diagnostics, and short-term and long-term archiving.)**
	- • **User interacts with this file most frequently**
- **env\_mach\_specific**
	- • **Actually a shell script rather than an XML file.**
	- • **Sets modules and paths to libraries (e.g. MPI)**
	- • **Can change compiler options, libraries, etc.**
	- • **Part of porting is to set variables here**

## **Basic Work Flow**

## **(***or how to set up and run an experiment)*

### • **One-Time Setup Steps**

- **(A) Registration and Download**
- **(B) Create an Input Data Root Directory**
- **(C) Porting**

### • **Creating & Running a Case**

- **(1) Create a New Case**
- **(2) Invoke cesm\_setup**
- **(3) Build the Executable**
- **(4) Run the Model: Initial Run and Output Data Flow**
- **(5) Run the Model: Continuation Run(s)**

## **Work Flow: Super Quick Start**

#### **These unix commands built and ran the model on a supported machine: "yellowstone"**

```
# go to root directory of source code download
cd /glade/p/cesm/tutorial/cesm1_2_0.tutorial
# go into scripts subdirectory
cd scripts
# (1) make a subdirectory for your cases in your home directory and create a new case
mkdir ~/cases
./create newcase -case \sim/cases/b.day1.0 -res T31 q37 -compset B 1850 CN -mach yellowstone
# go into the case you just created in the last step
cd ~/cases/b.day1.0/
# (2) invoke cesm_setup
./cesm_setup
# (3) build the executable
./b.day1.0.build
# (4) submit an initial run to the batch queue
./b.day1.0.submit
```
## **(2) The command "cesm\_setup"**

**The command: cesm\_setup**

• **Creates the Macros file if it does not exist. This specifies Makefile compilation variables (e.g. FFLAGS).** 

• **Creates the namelist modification files user\_nl\_xxx, (where xxx denotes the set of components targeted for the specific case)** 

• **Creates a batch script for on the number of processors required by env\_mach\_pes.xml settings: \*.run**

- • **Creates the directory CaseDocs:** 
	- • **Contains all the a documentation copy of the component namelists.**
	- *This is for reference only and files in this directory SHOULD NOT BE EDITED.*

## **(2) About cesm\_setup**

#### **./cesm\_setup –help**

#### **SYNOPSIS**  Creates Macros file for target machine if it does not exist Creates user nl xxx files for target components (and number of

instances) if they do not exist

Creates batch run script (case.run) for target machine

USAGE

cesm\_setup [options]

#### OPTIONS

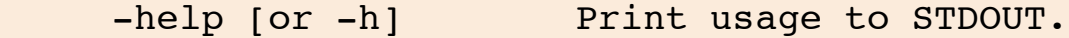

-clean Removes the batch run script for target machines Macros and user nl xxx files are never removed by cesm setup - you must remove them manually

## **(2) Calling cesm\_setup**

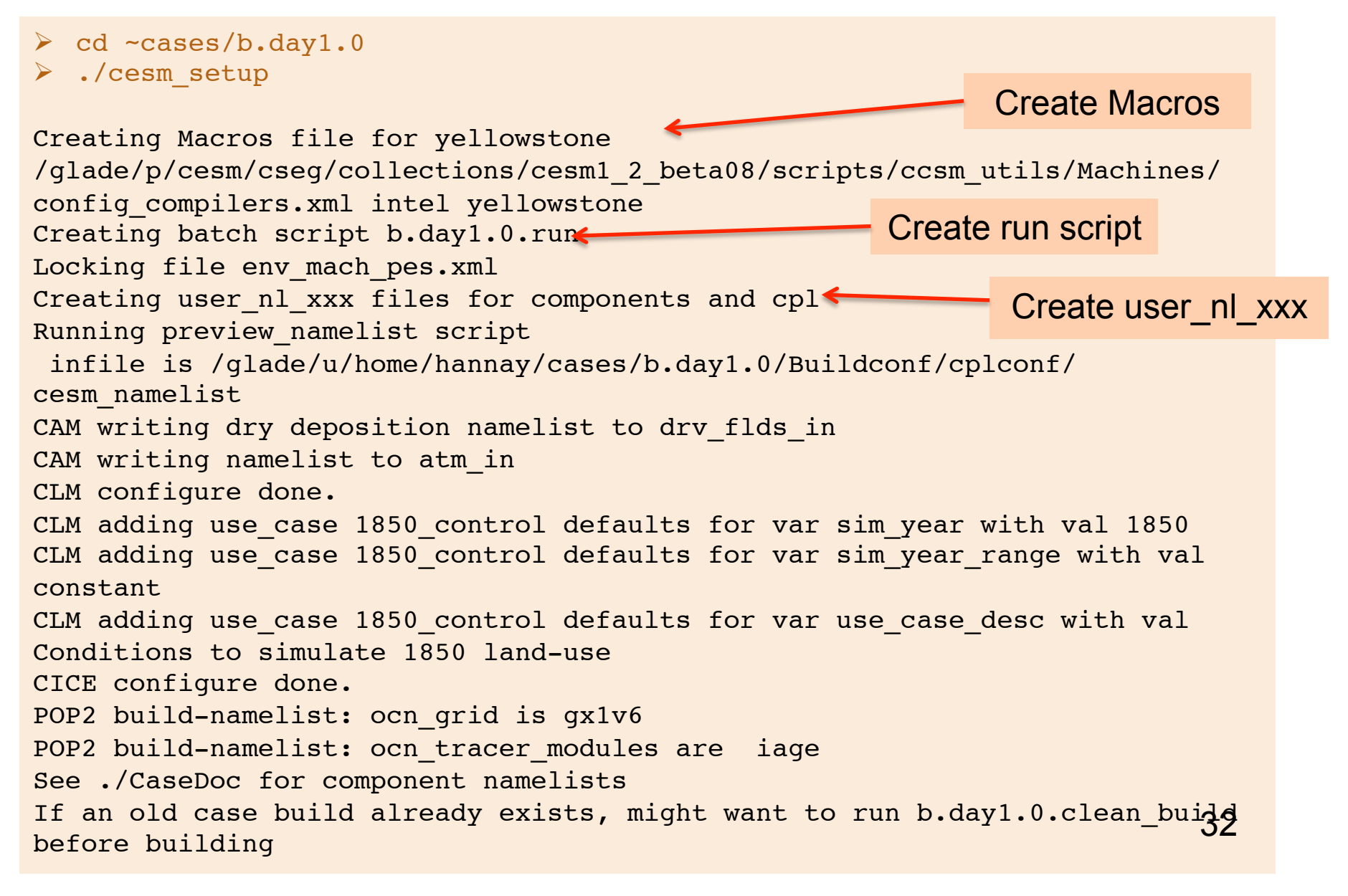

**/glade/p/cesm/cseg/inputdata \$DIN\_LOC\_ROOT**

### **(2) Overview of Directories (after cesm\_setup)**

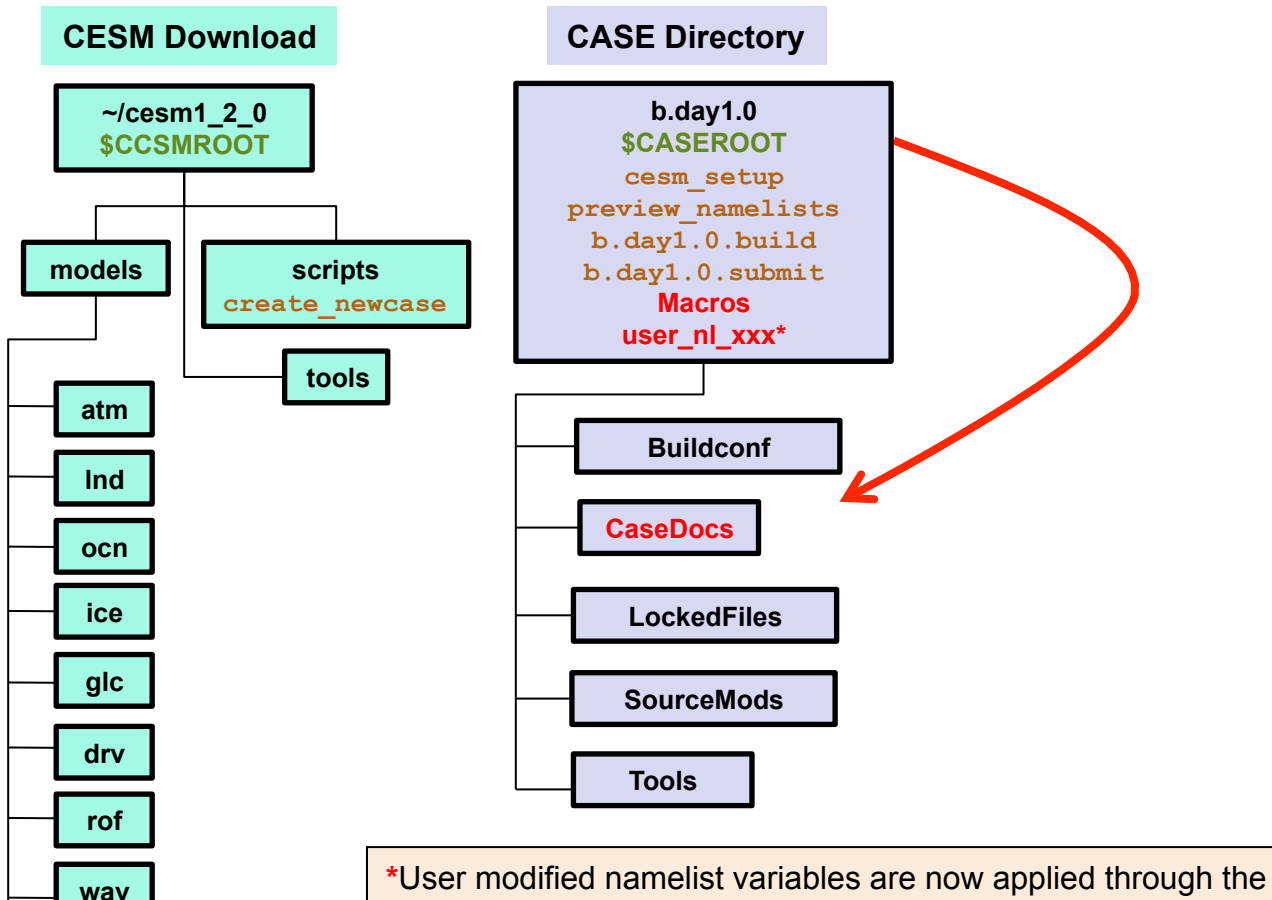

**csm\_share**

**utils**

**\***User modified namelist variables are now applied through the user\_nl\_xxx files. Only the variable to be modified should be inserted into this file. To find the proper syntax/template, see the reference namelist in CaseDocs, or use "preview\_namelist" to create your namelist in the run directory (see next sections).

## **Basic Work Flow**

## **(***or how to set up and run an experiment)*

### • **One-Time Setup Steps**

- **(A) Registration and Download**
- **(B) Create an Input Data Root Directory**
- **(C) Porting**

### • **Creating & Running a Case**

- **(1) Create a New Case**
- **(2) Invoke cesm\_setup**
- **(3) Build the Executable**
- **(4) Run the Model: Initial Run and Output Data Flow**
- **(5) Run the Model: Continuation Run(s)**

## **Work Flow: Super Quick Start**

#### **These unix commands built and ran the model on a supported machine: "yellowstone"**

```
# go to root directory of source code download
cd /glade/p/cesm/tutorial/cesm1_2_0.tutorial
# go into scripts subdirectory
cd scripts
# (1) make a subdirectory for your cases in your home directory and create a new case
mkdir ~/cases
./create newcase -case \sim/cases/b.day1.0 -res T31 q37 -compset B 1850 CN -mach yellowstone
# go into the case you just created in the last step
cd ~/cases/b.day1.0/
# (2) invoke cesm_setup
./cesm_setup
# (3) build the executable
./b.day1.0.build
# (4) submit an initial run to the batch queue
./b.day1.0.submit
```
## **(3) Build the Model**

- • **Use the \*.build script**
- • **Modifications before build** 
	- • **Change env\_build.xml values** *before* **running \*.build**
	- • **Introduce modified source code in SourceMods/ before building**
- • **To completely rebuild, run \*.clean\_build first**
- • **The \*.build script** 
	- • **Checks for missing input data**
	- • **Creates directory for executable code and model namelist files**
	- • **Locks env\_build.xml**
	- **Builds the individual component libraries and model executable**
- • **If any inputdata is missing,** 
	- • **Build aborts, but provides a list of missing files**
	- • **Run ./check\_input\_data –export to acquire missing data**
	- • **This will use svn to put required data in the inputdata directory**
	- • **Then re-run build script**

## **(3) The \*.build script**

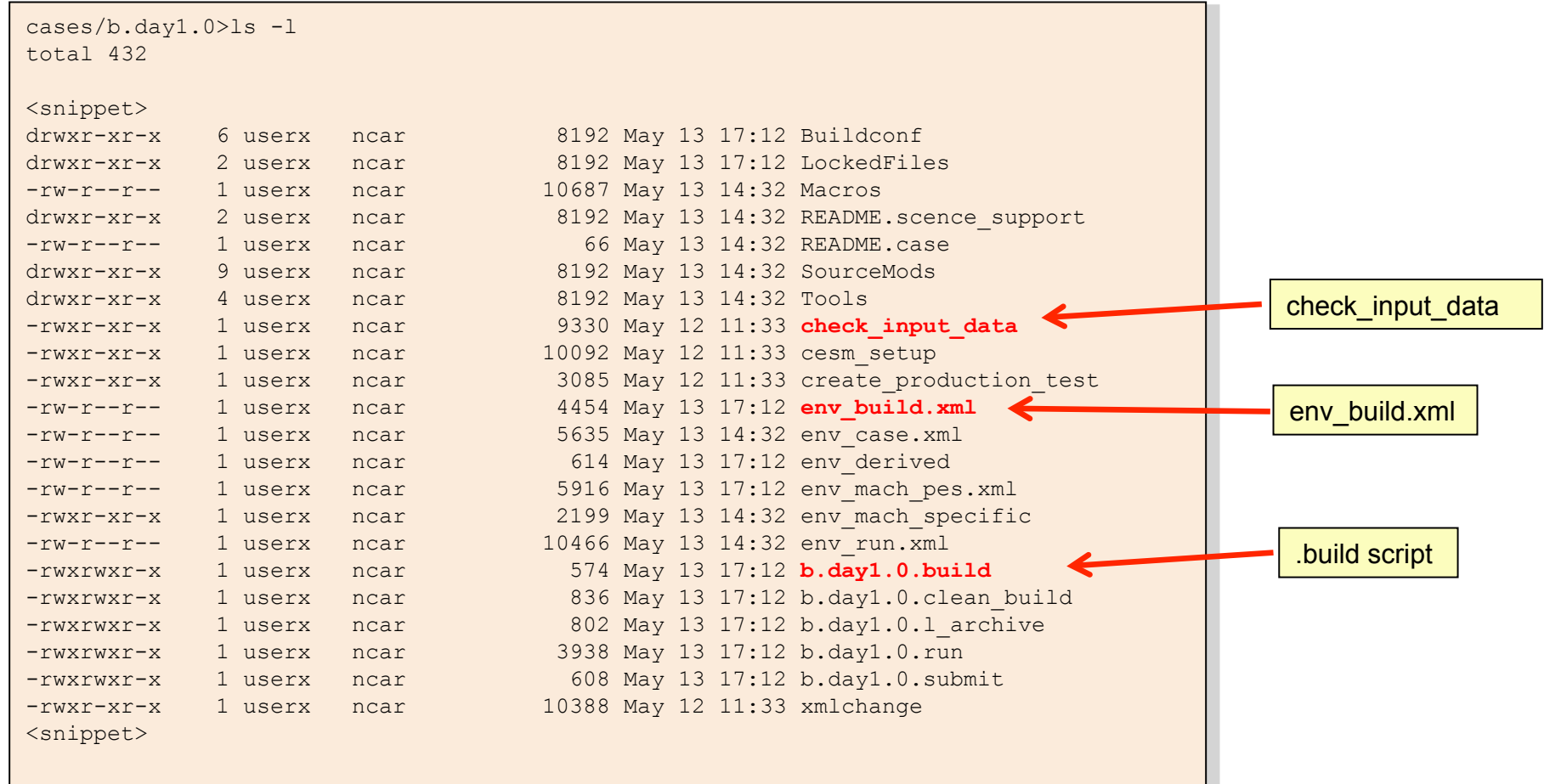

## **(3) Modifying Source Code**

- Code modified in  $models/$  will apply to all new cases created  $-$  A BAD IDEA
- Modified code in the CASE SourceMods/ subdirectory applies to that case only
- Files in SourceMods/ must be in proper subdirectory, eq. pop2 code in src.pop2

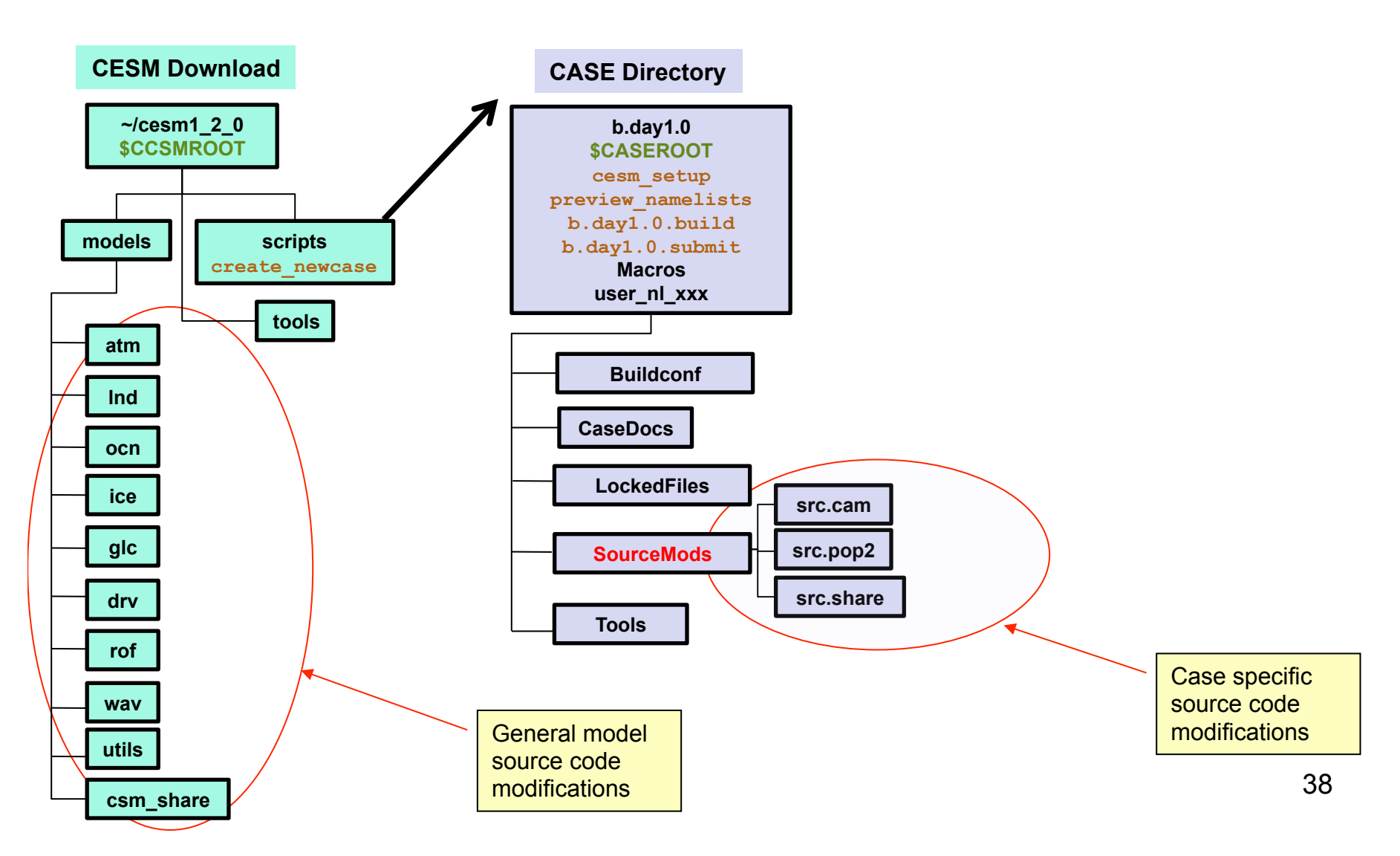

## **(3) Running the .build Script**

- • **Checks for missing input data**
- • **Aborts if any input data is missing**
- • **Builds the component model libraries and executable by running the**
- **\*.buildexe.csh scripts for each component**

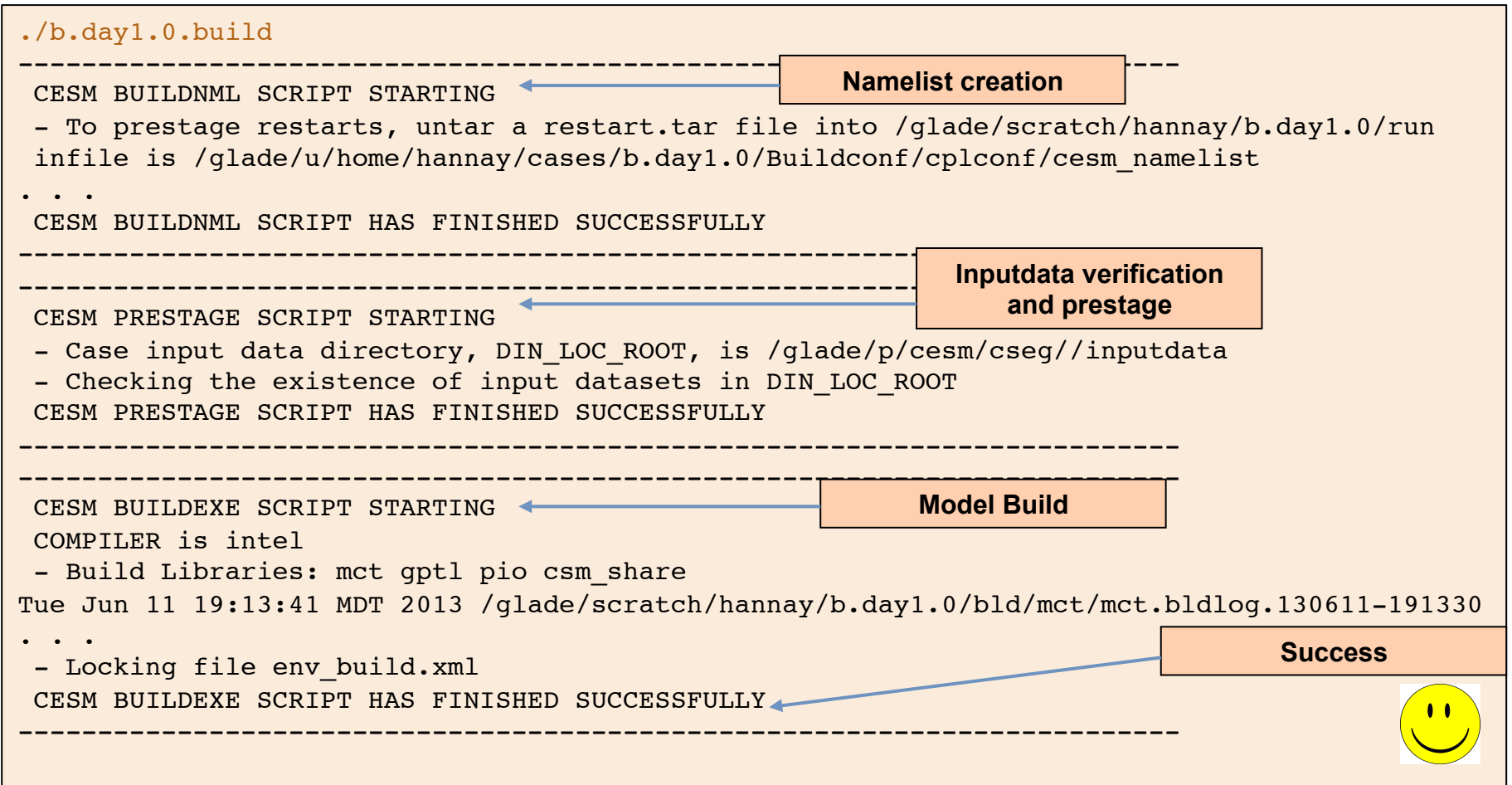

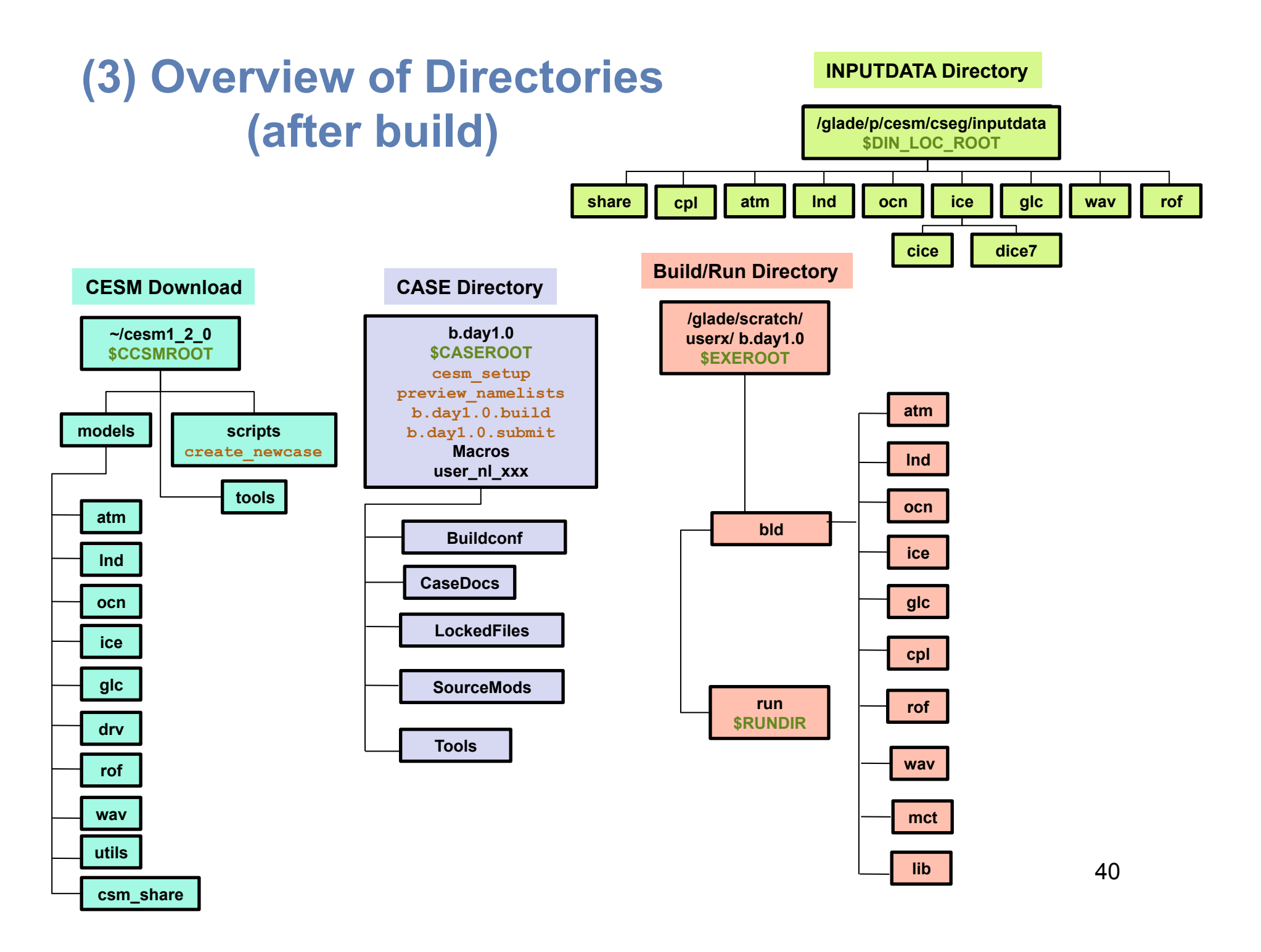

## **Basic Work Flow**

## **(***or how to set up and run an experiment)*

### • **One-Time Setup Steps**

- **(A) Registration and Download**
- **(B) Create an Input Data Root Directory**
- **(C) Porting**

### • **Creating & Running a Case**

- **(1) Create a New Case**
- **(2) Invoke cesm\_setup**
- **(3) Build the Executable**
- **(4) Run the Model: Initial Run and Output Data Flow**
- **(5) Run the Model: Continuation Run(s)**

## **Work Flow: Super Quick Start**

#### **These unix commands built and ran the model on a supported machine: "yellowstone"**

```
# go to root directory of source code download
cd /glade/p/cesm/tutorial/cesm1_2_0.tutorial
# go into scripts subdirectory
cd scripts
# (1) make a subdirectory for your cases in your home directory and create a new case
mkdir ~/cases
./create newcase -case \sim/cases/b.day1.0 -res T31 q37 -compset B 1850 CN -mach yellowstone
# go into the case you just created in the last step
cd ~/cases/b.day1.0/
# (2) invoke cesm_setup
./cesm_setup
# (3) build the executable
./b.day1.0.build
# (4) submit an initial run to the batch queue
./b.day1.0.submit
```
## **(4) Running the Model: Initial Run**

•**May want to edit env\_run.xml file before running (e.g. change run length)** 

•**May also want to modify component namelist settings** 

•**Can change env\_run.xml variables** 

•**Or modify a namelist through user\_nl\_xxx**

•**The run script** 

•**Generates the namelist files in \$RUNDIR (again)** 

•**Verifies existence of input datasets (again)** 

•**DOES NOT build (or re-build) the executable** 

**cases/b.day1.0> b.day1.0.submit** 

cases/b.day1.0>b.day1.0.submit check\_case OK Job <40597> is submitted to queue <regular>.

**cases/b.day1.0> bjobs**

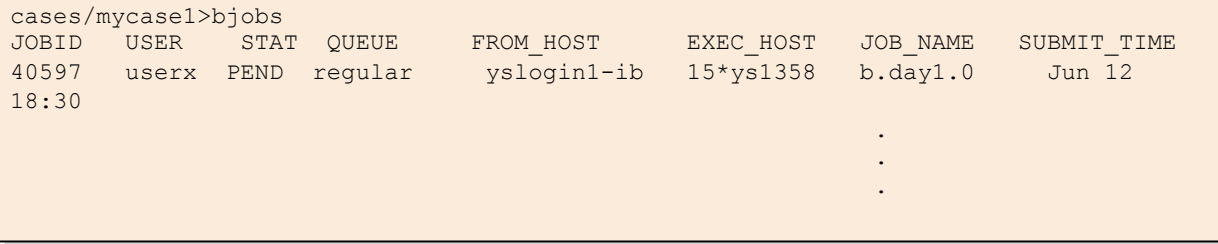

43

## **(4) Output in Your CASE Directory**

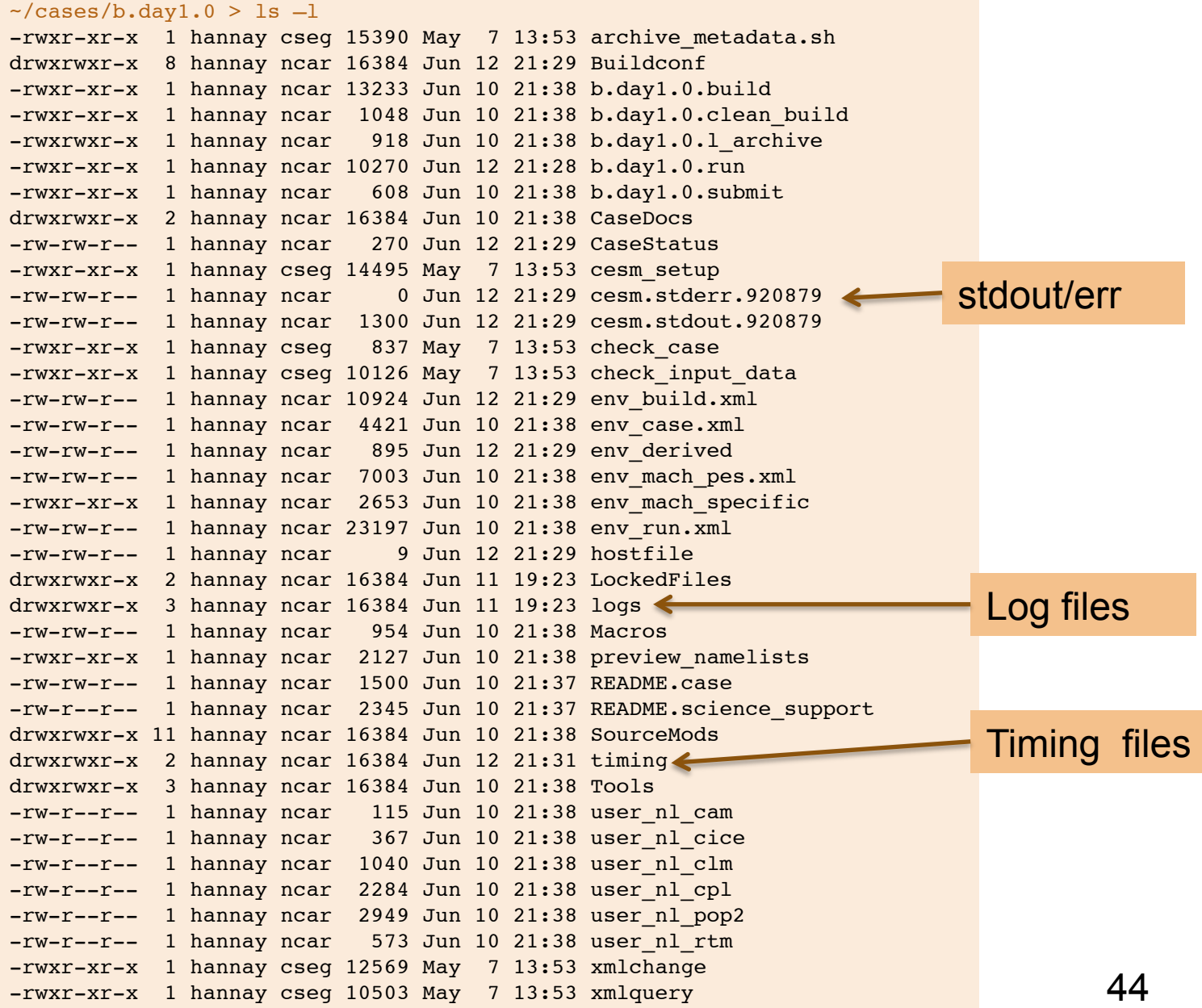

### **(4) Output in Your CASE Directory**

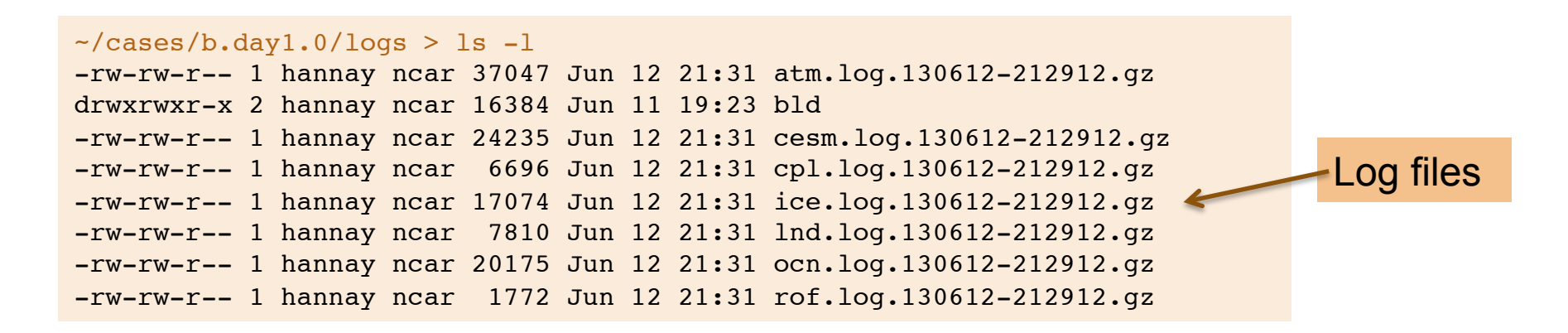

**A job completed successfully if "SUCCESSFUL TERMINATION OF CPL7-CCSM" appears near end of the cpl.log file** 

 $\sim$ /cases/b.day1.0/timing > ls -1 -rw-rw-r-- 1 hannay ncar 7898 Jun 12 21:31 ccsm\_timing.b.day1.0.130612-212912 -rw-rw-r-- 1 hannay ncar 9844 Jun 12 21:31 ccsm timing stats. 130612-212912.gz

Timing files

**Timing files tells about model throughput (how many model years per day) and model cost (pe-hrs per simulated years). Each time a job is run a new timing file is created in this directory.** 

## **(4) Output in Short Term Archiving Directory**

•**Output data is originally created in** *\$RUNDIR* 

•**When the run ends, output data is moved into a short term archiving directory,** 

*\$DOUT\_S\_ROOT*

•**Cleans up the \$RUNDIR directory** 

•**Migrates output data away from a possibly volatile \$RUNDIR** 

•**Gathers data for the long term archive script** 

```
cases/b.day1.0>echo $DOUT_S_ROOT 
/glade/scratch/userx/archive/b.day1.0 
cases/b.day1.0>ls -l $DOUT_S_ROOT 
total 3072 
drwxr-xr-x 12 shields ncar 131072 Jun 12 18:08 . 
drwxr-xr-x 7 shields ncar 131072 Jun 12 15:04 .. 
drwxr-xr-x 4 shields ncar 131072 Jun 12 18:08 atm
drwxr-xr-x 4 shields ncar 131072 Jun 12 18:08 cpl
drwxr-xr-x 5 shields ncar 131072 Jun 12 18:08 dart 
drwxr-xr-x 4 shields ncar 131072 Jun 12 18:08 glc
drwxr-xr-x 4 shields ncar 131072 Jun 12 18:08 ice 
drwxr-xr-x 4 shields ncar 131072 Jun 12 18:08 lnd
drwxr-xr-x 4 shields ncar 131072 Jun 12 18:08 ocn
drwxr-xr-x 3 shields ncar 131072 Jun 12 18:08 rest 
drwxr-xr-x 4 shields ncar 131072 Jun 12 18:08 rof
drwxr-xr-x 4 shields ncar 131072 Jun 12 18:08 wav
cases/b.day1.0>ls -l $DOUT_S_ROOT/cpl
total 256 
drwxr-xr-x 2 userx ncar 65536 May 18 18:37 hist
drwxr-xr-x 2 userx ncar 65536 May 18 18:37 logs 
cases/b.day1.0>ls -l $DOUT_S_ROOT/cpl/logs/ 
total 256 
-rw-r--r-- 1 userx ncar 19115 May 18 18:37 cesm.log.100518-183212.gz
-rw-r--r-- 1 userx ncar 4998 May 18 18:37 cpl.log.100518-183212.gz 
cases/b.day1.0>ls -l $DOUT_S_ROOT/ocn/hist
total 436608 
-rw-r--r-- 1 userx ncar 3 May 18 18:32 mycase1.pop.dd.0001-01-02-00000 
-rw-r--r-- 1 userx ncar 2787 May 18 18:36 mycase1.pop.do.0001-01-02-00000 
-rw-r--r-- 1 userx ncar 3 May 18 18:32 mycase1.pop.dt.0001-01-02-00000 
-rw-r--r-- 1 userx ncar 1183 May 18 18:36 mycase1.pop.dv.0001-01-02-00000<br>-rw-r--r-- 1 userx ncar 27046596 May 18 18:36 mycase1.pop.h.nday1.0001-01-02.
                                  27046596 May 18 18:36 mycase1.pop.h.nday1.0001-01-02.nc
-rw-r--r-- 1 userx ncar 78164092 May 18 18:33 mycase1.pop.h.once.nc 
-rw-r--r-- 1 userx ncar 117965260 May 18 18:32 mycase1.pop.hv.nc -rw-r--r-- 1 userx ncar 117965260 May 18 18:32 mycase1.pop.hv.nc
```
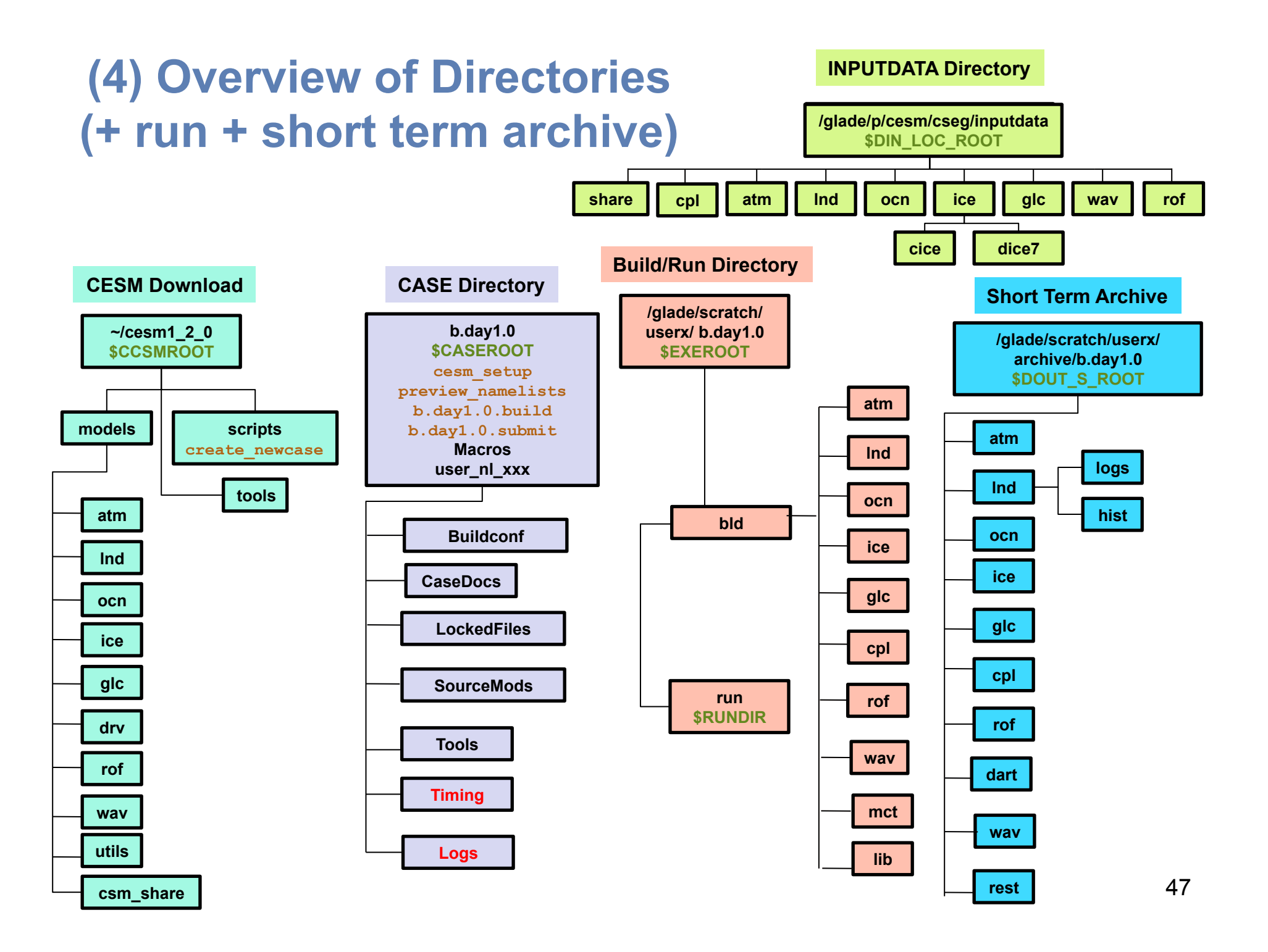

## **Basic Work Flow**

## **(***or how to set up and run an experiment)*

### • **One-Time Setup Steps**

- **(A) Registration and Download**
- **(B) Create an Input Data Root Directory**
- **(C) Porting**

### • **Creating & Running a Case**

- **(1) Create a New Case**
- **(2) Invoke cesm\_setup**
- **(3) Build the Executable**
- **(4) Run the Model: Initial Run and Output Data Flow**
- **(5) Run the Model: Continuation Run(s)**

## **Work Flow: Super Quick Start**

#### **These unix commands built and ran the model on a supported machine named "yellowstone"**

```
# go to root directory of source code download 
cd /glade/p/cesm/tutorial/cesm1_2_0.tutorial/ 
# go into scripts subdir
cd scripts 
# (1)make a subdirectory for your cases in your home dir and create a new case 
mkdir ~/cases
./create newcase -case \sim/cases/b.day1.0 -res T31 g37 -compset B 1850 CN -mach
yellowstone
# go into the case you just created in the last step 
cd ~/cases/b.day1.0/ 
# (2) invoke cesm_setup
./cesm_setup
# (3) build the executable 
./b.day1.0.build 
# (4) submit an initial run to the batch queue 
./b.day1.0.submit 
# check status of job and output files 
bjobs
source Tools/ccsm_getenv
ls -lFt $RUNDIR 
ls -l logs 
# when the initial run finishes, change to a continuation run 
./xmlchange CONTINUE_RUN=TRUE 
# (5) submit a continuation run to the batch queue 
./b.day1.0.submit 
# check status of job and output files 
bjobs
\frac{1}{3}s -l logs \frac{49}{3}
```
## **(5) Running the Model: Continuation Runs**

- • **Start with a short initial run, described in step (4)**
- • **Examine output to verify that the run is doing what you want**
- • **If the initial run looks good, step (5) is a continuation run**
- **Change CONTINUE\_RUN to TRUE in env\_run.xml**
- • **Change STOP\_OPTION in env\_run.xml to run the model longer**
- • **May want to turn on auto-resubmit option in env\_run.xml (RESUBMIT)**
- May want to turn on "long term archiving" in env\_run.xml (DOUT\_L\_MS)

## **(5) Long Term Archiving**

- • **Why?** 
	- • **Migrates output data away from a possibly volatile \$DOUT\_S\_ROOT into a permanent long-term storage area**
	- • **Long term archiving script moves data conveniently and in parallel**
- • **To turn on short term archiving (default is on)** 
	- • **Set DOUT\_S to TRUE in env\_run.xml**
- • **To turn on long term archiving (default is off)** 
	- **Set DOUT\_L\_MS to TRUE and set DOUT\_L\_MSROOT in env\_run.xml**
	- • **Causes run script to automatically submit a long term archiver job**
	- **(\*.l\_archive) at the end of every successful run.**
- • **Long term archiver**
	- •**Moves data from the short term archive directory to a long term archiving system (e.g. HPSS) - if one exists**
	- •**Runs in batch on one processor**
	- •**Can run in parallel with a production job; will not interfere**

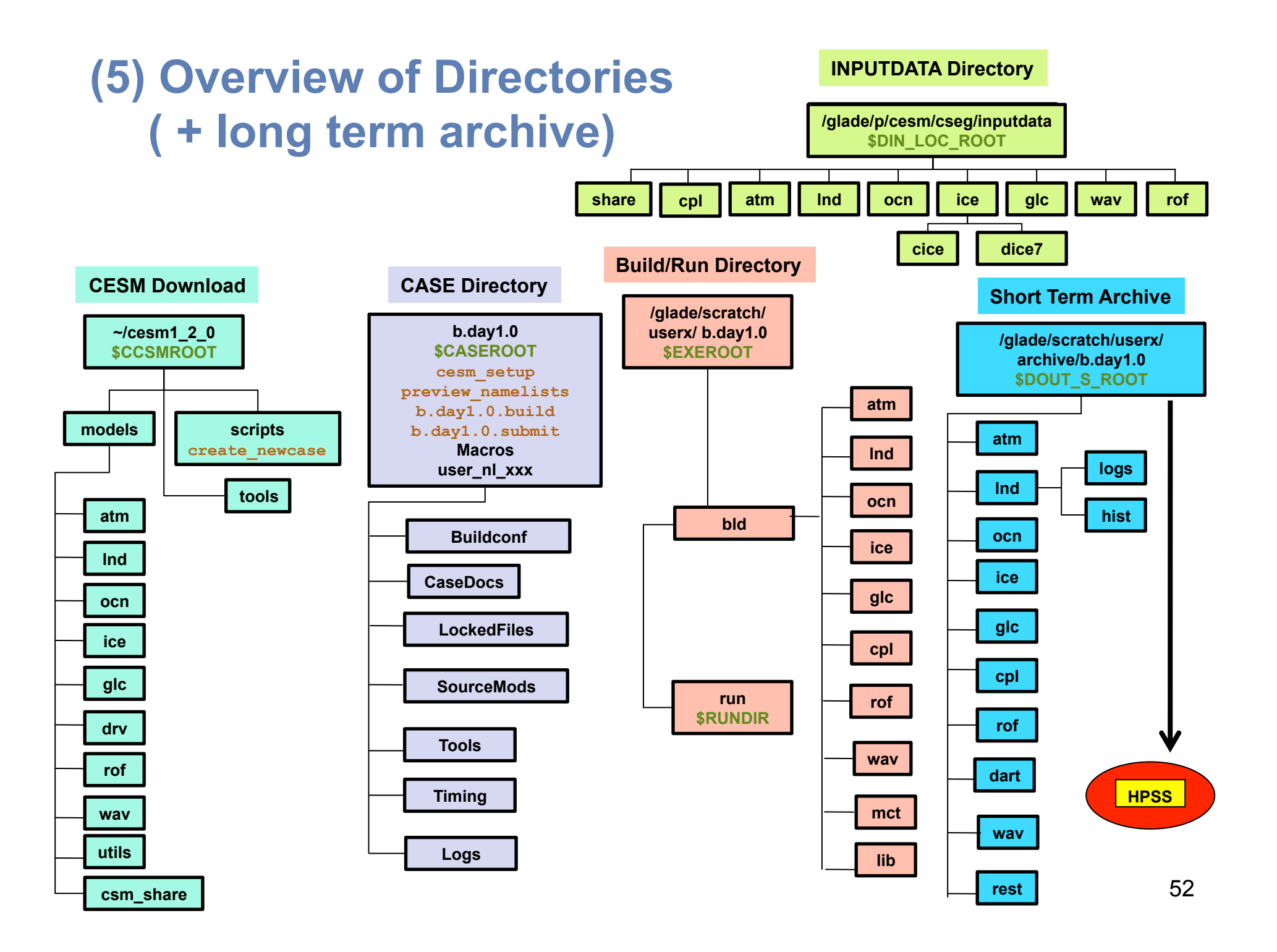

## **More Information/Getting Help**

- • **Model User Guides (please provide feedback)** 
	- **http://www.cesm.ucar.edu/models/cesm1.2/**
	- •**CESM Users Guide and Web-Browseable code reference**
	- • **CAM, CLM, POP2, CICE, Data Model, RTM, and CPL7 Users Guides**
- • **CESM Bulletin Board/Discussion Forums** 
	- **http://bb.cgd.ucar.edu/**
	- • **Facilitate communication among the community**
	- • **Ask questions, look for answers** *all user questions and problems should be posted here*
	- • **Many different topics**
- • **CESM Release Page Notes** 
	- **http://www.cesm.ucar.edu/models/cesm1.2/tags/**
	- • **Notes significant bugs or issues as they are identified**
- **Model output is available on the Earth System Grid** 
	- **http://www.earthsystemgrid.org**

## **Thank You!**

### **Appendix**

- •**A) Steps: Review and Undo**
- •**B) Production Runs**
- •**C) Debugging**
- •**D) Porting**
- •**E) Timing, Performance, Load Balancing**
- •**F) Testing**

The NESL Mission is:

To advance understanding of weather, climate, atmospheric composition and processes; To provide facility support to the wider community; and, To apply the results to benefit society.

NCAR is sponsored by the National Science Foundation

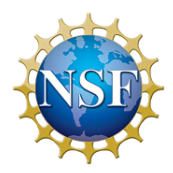

# Appendix A: Steps, Review and How to Undo previous steps

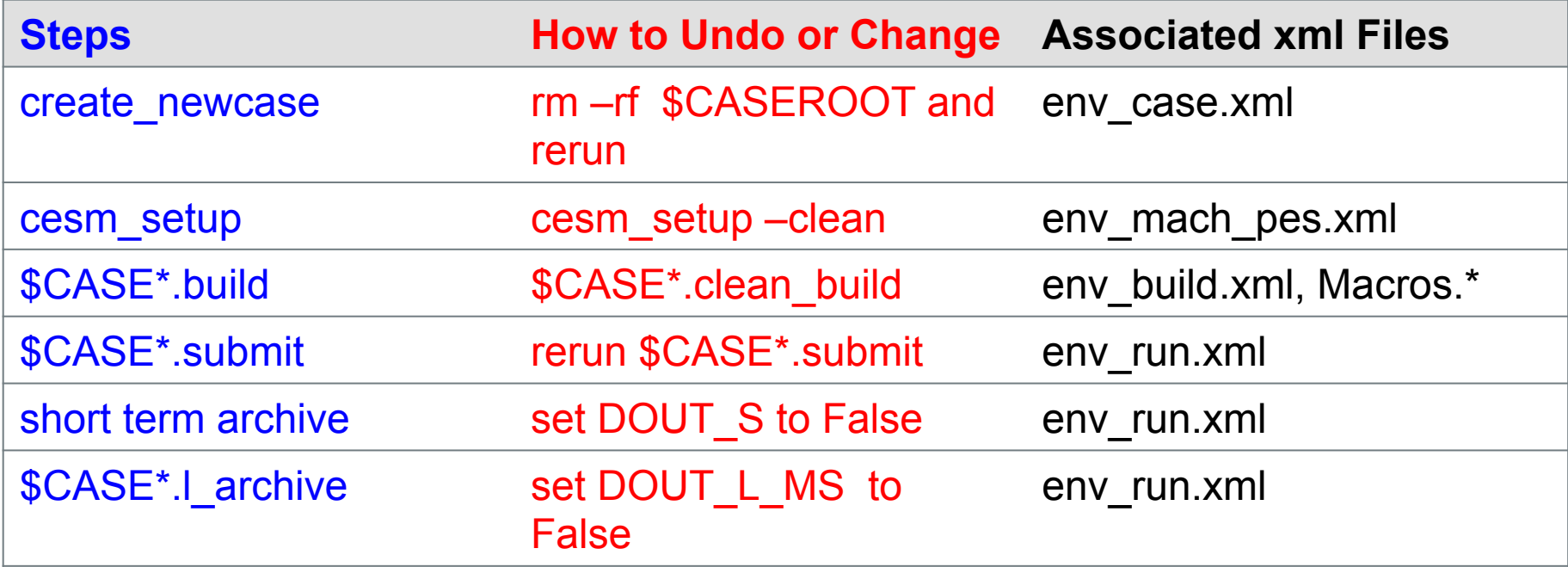

### **Appendix B: Production Runs**

#### •**Verify**

•**Setup and inputs** 

•**performance, throughput, cost, and load balance** 

•**exact restart for the production configuration. Use "create\_production\_test" in the case directory.** 

#### •**Carry out an initial run and write out a restart set at the end of the run**

•**Set STOP\_OPTION to "nmonths", set STOP\_N**

•**Set REST\_OPTION to \$STOP\_OPTION and REST\_N to \$STOP\_N to get a restart at end of run.** 

#### •**When initial run is complete**

•**Set CONTINUE\_RUN to TRUE in env\_run.xml. This puts the model in restart mode, and the model will start again from the last restart set.** 

•**Reset STOP\_N to a larger value if appropriate.** 

•**Leave REST\_OPTION==\$STOP\_OPTION and REST\_N==\$STOP\_N** 

#### •**To turn on short term archiving**

•**Set DOUT\_S to TRUE in env\_run.xml** 

#### •**To turn on long term archiving**

•**Set DOUT\_L\_MS to TRUE in env\_run.xml** 

•**Causes the run script to automatically submit a long term archiver job at the end of every successful run. The long term archiver moves data from the short term archive directory to a mass storage system, runs in batch on one processor, can run in parallel with a production job, and will not interfere with a production job or vice versa.** 

#### •**To turn on the auto resubmit feature**

•**Set RESUBMIT to an integer > 0 in env** run.xml; this causes the run script to resubmit itself **after a successful run and decrement the RESUBMIT variable by 1. The model will automatically resubmit until the RESUBMIT variable is decremented to 0.** 

## **Appendix C: Debugging**

•**The CESM scripts will trap invalid env variable values and types when possible and produce an error message.** 

•**The scripts can detect when the model needs to be re-configured or re-built due to changes in setup (env and Macros) files and an error message will be produced.** 

•**If input data is not available locally, it will be downloaded automatically. If that data is not available on the CESM input data server, an error message will be produced.** 

• "cesm\_setup –clean" removes the batch run script for target machines. Macros and user\_nl\_xxx **files are never removed by this command. You must remove them manually. A history of your build and machine settings are saved to the PESetupHist subdirectory which is created in your case directory.**

•**If the build step fails, an error message will be produced and point users to a specific build log file.** 

•**If a run does NOT complete properly, check whether it timed out because it hit the batch time limit. If it hit the time limit, does it appear to have been running when it timed out or did it hang before it timed out? Check the timestamps on the log files in \$RUNDIR and check the timestamps of the daily timers in the cpl.log file.**

•**If a run does NOT complete properly, the stdout file often produces an error message like "Model did not complete – see …/cesm.log…". That cesm log file will often contain a relevant error message, especially in CESM 1.2. Otherwise, all the log files, and stdout/stderr for the job, will need to be reviewed.** 

•**If a run does NOT complete properly, short term archiving is NOT executed and the timing files are NOT generated. In addition, log files are NOT copied into the case logs directory. Review the stdout/stderr files in the case directory and "cd" to the \$RUNDIR directory and systematically check the latest log files for error messages.** 

### **Appendix D: Porting – Machines Directory**

#### •**Go to the scripts directory**

•**ccsm\_utils/Machines contains machine specific information, porting changes will occur there** 

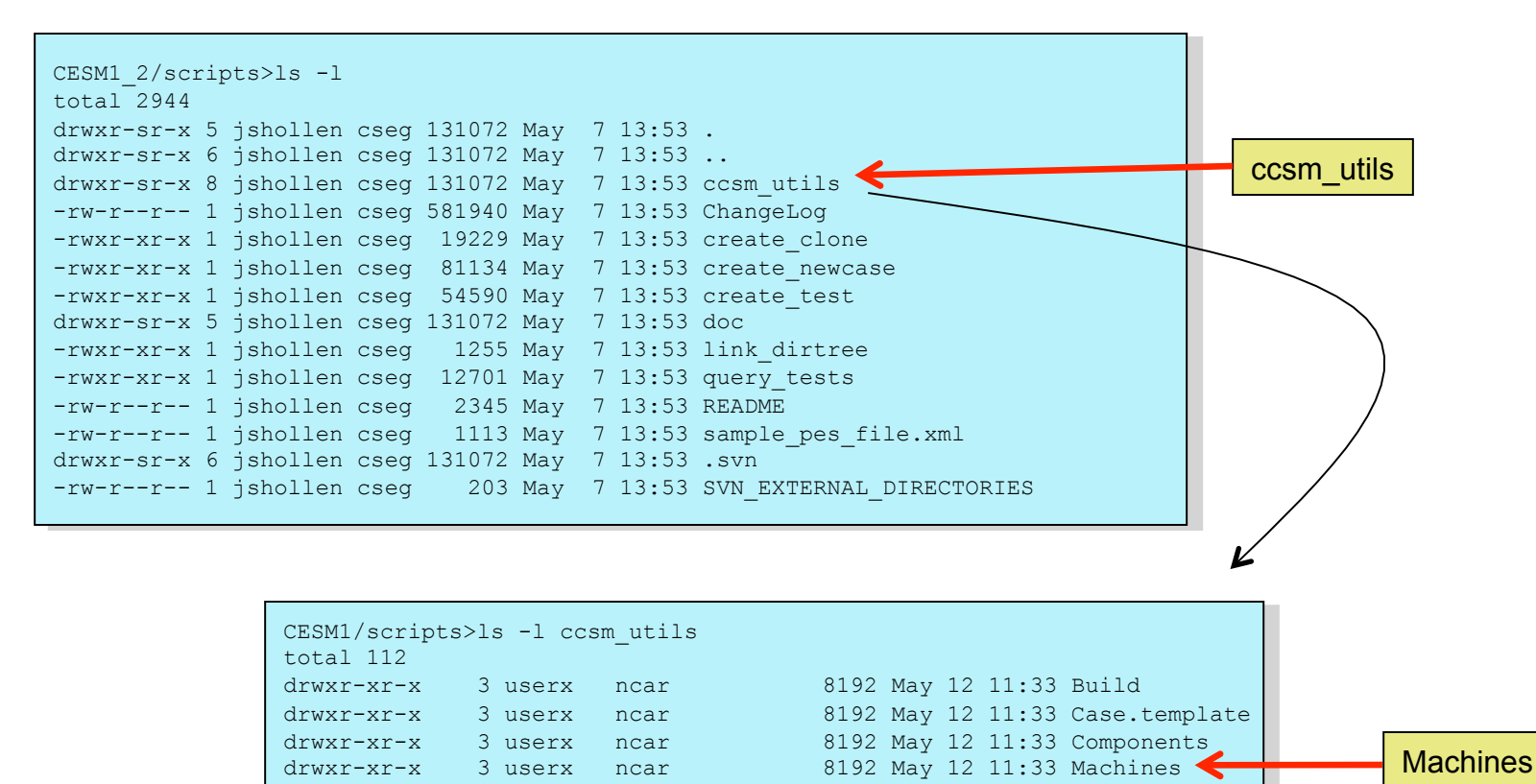

drwxr-xr-x 3 userx ncar 8192 May 12 11:33 Testcases drwxr-xr-x 3 userx ncar 8192 May 12 11:33 Testlists drwxr-xr-x 5 userx ncar 8192 May 12 11:33 Tools

### **Appendix D (cont): Porting - Methods**

•Detailed instructions necessary to port CESM to different machines can be found in the User's Guide.

•Porting steps have changed since the last release.

•We highly recommend you refer to the User's Guide. For further help, contact us through email or one of the discussion forums.

**http://www.cesm.ucar.edu/models/cesm1.2/cesm/doc/usersguide/c1719.html**

### **Appendix E: Timing**

•**env\_mach\_pes.xml sets the component pe layout, to change it** 

- •**Modify env\_mach\_pes.xml**  •**Clean case and setup again b.day1.0> ./cesm\_setup –clean b.day1.0> ./cesm\_setup**
- **Clean and rebuild executables b.day1.0> ./b.day1.0.clean\_build b.day1.0> ./b.day1.0. build**
- **Resubmit**

 **b.day1.0> b.day1.0.submit** 

•**Timing Files** 

•**See b.day1.0/logs/cpl.log\* file to verify completion and get throughput, basic timing and memory output. cpl.log\* also provides timing for each model day run so temporal variability in cost can be assessed.** 

•**See b.day1.0/timing/ccsm\_timing.b.day1.0.\* file for throughput and load balance (next slide)** 

•**See b.day1.0/timing/ccsm\_timing\_stats.\* for individual rawer model timing output**  •**Check log file: b.day1.0>tail -20 logs/cpl.log.100519-210440** 

```
tStamp_write: model date = 10120 0 wall clock = 2010-05-19 21:11:07 avg dt = 16.43 dt = 16.12<br>tStamp_write: model date = 10121 0 wall clock = 2010-05-19 21:11:23 avg dt = 16.43 dt = 16.34
                                           0 wall clock = 2010-05-19 21:11:23 avg dt = 16.43 dt = 16.34
(seq mct drv): =============== SUCCESSFUL TERMINATION OF CPL7-CCSM ================
(seq_mct_drv): =============== at YMD,TOD = 10121 0 =============== 
(seq mct drv): ============== # simulated days (this run) = 20.000 ================
(seq_mct_drv): =============== compute time (hrs) = 0.091 =============== 
(seq mct drv): ============== # simulated years / cmp-day = 14.410 ================
(seq_mct_drv): =============== pes min memory highwater (MB) 324.382 =============== 
(seq_mct_drv): =============== pes max memory highwater (MB) 787.038 ===============
```
### **Appendix E (cont): Performance & Load Balance**

#### •**Load Balance**  •**Set STOP\_OPTION to 'ndays', STOP\_N to 20, REST\_OPTION to 'never'**

 **b.day1.0>cat timing/ccsm\_timing.b.day1.0.100519-210440** 

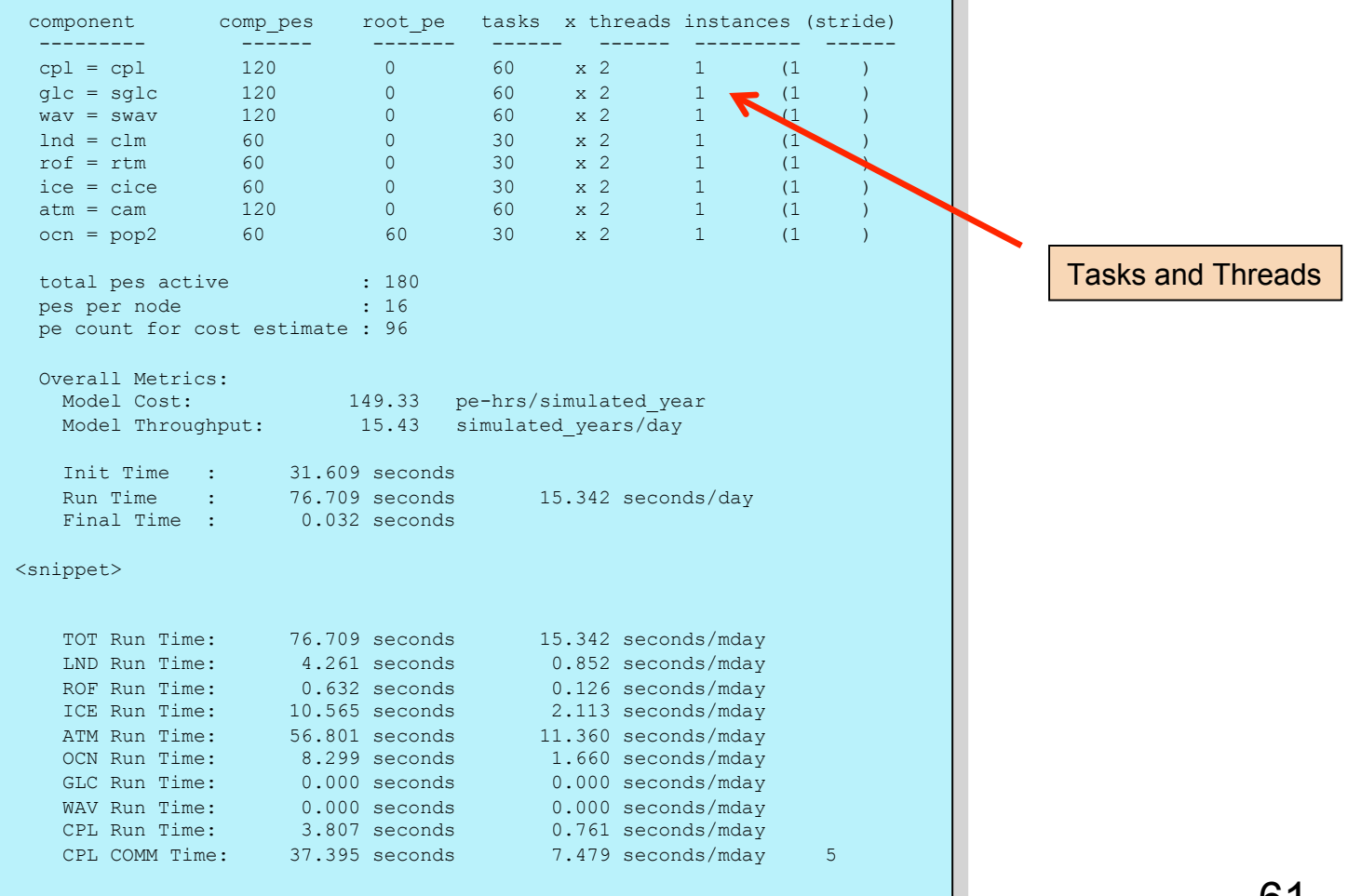

### **Appendix E (cont): Load Balancing & env\_mach\_pes.xml**

•**Some env\_mach\_pes.xml variables are** 

•**NTASKS\_\* - number of mpi tasks assigned to the component** 

•**NTHRDS\_\* - number of openmp threads per mpi task for the component** 

•**ROOTPE\_\* - global mpi task rank of the component root mpi task** 

#### **A SIMPLE EXAMPLE:**

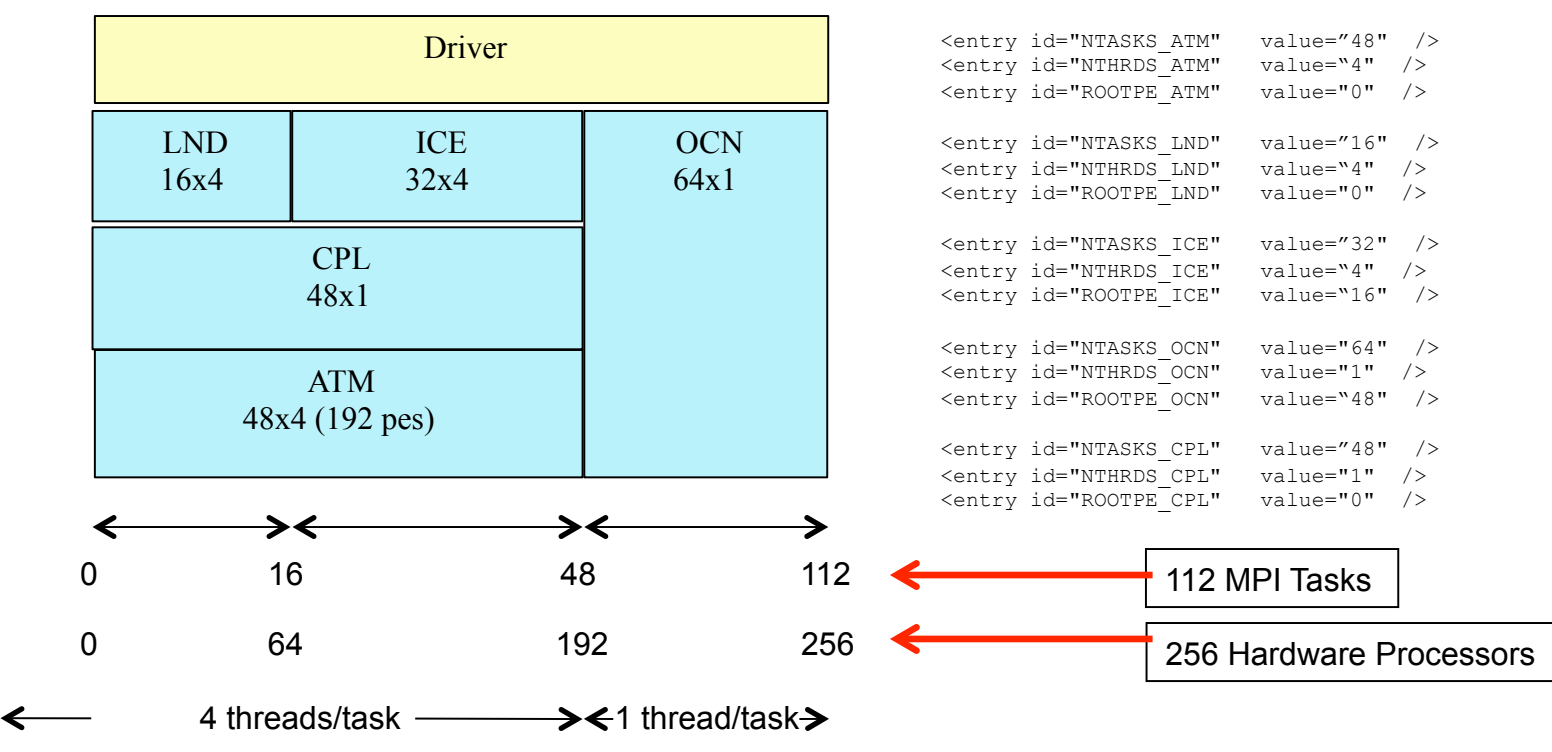

### **Appendix F: Testing**

#### •**create\_production\_test**

•**Automatically creates a production restart test for the current case**  •**The test case is created in a parallel directory and called <current case>\_<testname>**

•**create\_production\_test - help explains usage and produces a list of available test types, i.e. <testname>** 

#### •**To use:**

 **cases/b.day1.0> ./create\_production\_test -testname ERT cases/b.day1.0> cd b.day1.0.ERT cases/b.day1.0\_ERT > ./b.day1.0\_ERT.build cases/b.day1.0\_ERT > ./b.day1.0\_ERT.submit cases/b.day1.0\_ERT> cat TestStatus**

cases/b.day1.0\_ERT> cat TestStatus > PASS b.day1.0 ERT > PASS b.day1.0\_ERT.memleak